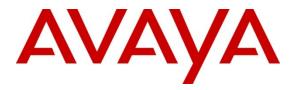

Avaya Solution & Interoperability Test Lab

### Application Notes for Configuring a SonicWALL VPN solution with an Avaya IP Telephony Infrastructure using Avaya IP Office in a Converged VoIP and Data Network - Issue 1.0

#### Abstract

These Application Notes describe the configuration of a Multi-Site Voice over IP (VoIP) and data network solution using SonicWALL UTM Firewalls with an Avaya Telephony Infrastructure using Avaya IP Office. Emphasis was placed on verifying the prioritization of VoIP traffic and voice quality in a Multi-Site converged VoIP and Data network scenario.

Information in these Application Notes has been obtained through DevConnect compliance testing and additional technical discussions. Testing was conducted via the DevConnect Program at the Avaya Solution and Interoperability Test Lab.

#### 1. Introduction

These Application Notes describe the configuration of a Voice over IP (VoIP) solution using SonicWALL UTM Firewalls appliances with an Avaya Telephony Infrastructure consisting of Avaya IP Office, Avaya VoiceMail Pro and Avaya IP telephones. Compliance testing emphasis was placed on validating that VoIP traffic and voice features, e.g., voicemail, conferencing, worked properly through the SonicWALL firewall VPNs.

#### 1.1. Interoperability Compliance Testing

The interoperability compliance test covered feature functionality, serviceability, and performance testing. The emphasis in the compliance test was placed on validating that VoIP traffic and voice features, e.g., voicemail, conferencing, worked properly through the SonicWALL UTM Firewalls.

The telephony features verified to operate correctly included attended/unattended transfer, conference call participation, conference call add/drop, multiple call appearances, caller ID operation, call forwarding unconditional, call forwarding on busy, call park, call pick-up, bridged call appearances, voicemail using Avaya VoiceMail Pro, Message Waiting Indicator (MWI), and hold and return from hold.

Serviceability testing was conducted to verify the ability of the Avaya/SonicWALL VoIP solution to recover from adverse conditions, such as power cycling network devices and disconnecting cables between the LAN interfaces. In all cases, the ability to recover after the network normalized from failures was verified.

#### 1.2. Support

Technical Support: http://www.sonicwall.com/us/Support.html

#### 2. Reference Configuration

The configuration in **Figure 1** shows a converged VoIP and data network with multiple remote sites. The extension numbers beginning with the number 30 are registered with Avaya IP Office in the Company Headquarters and extension numbers beginning with the number 31 are registered with the Remote Site B Avaya IP Office. For compliance testing, the voice and data traffic were separated onto different VLANs.

#### 2.1. Corporate Headquarters

The Corporate Headquarters consisted of one SonicWall NSA E5500, one router, one Avaya IP Office IP500, two Avaya IP Telephones, one Avaya digital phone, one PC on Datavlan1 running Avaya IP Office Manager and Avaya IP Office Phone Manager Pro and a corporate DHCP/TFTP/HTTP server. The Corporate Headquarters provided a DHCP/File server for assigning IP network parameters and to download settings to the Avaya IP telephones. The Avaya IP telephones register to the Corporate Headquarters Avaya IP Office. An IP Line with small community network (SCN) was enabled to allow for direct dialing between the Corporate Headquarters and Remote Site A to Remote Site B.

#### 2.2. Remote Site A

Remote Site A consisted of one SonicWall NSA 240, one router, two Avaya IP Telephones, one PC on Datavlan2 and one laptop on Datavlan2 running Avaya PhoneManager Softphone. The Avaya IP telephones register to company headquarters Avaya IP Office IP500.

#### 2.3. Remote Site B

Remote Site B consisted of one SonicWall NSA 240, one router, one Avaya IP Office IP406V2, one Avaya 2410 Digital Telephone, two Avaya IP Telephones, one PC on Datavlan3 and one laptop on Datavlan3 running Avaya PhoneManager Softphone. The Avaya IP telephones register to the Remote Site B Avaya IP Office. An IP Line with small community network (SCN) was enabled to allow for direct dialing between the Corporate Headquarters and Remote Site A to Remote Site B.

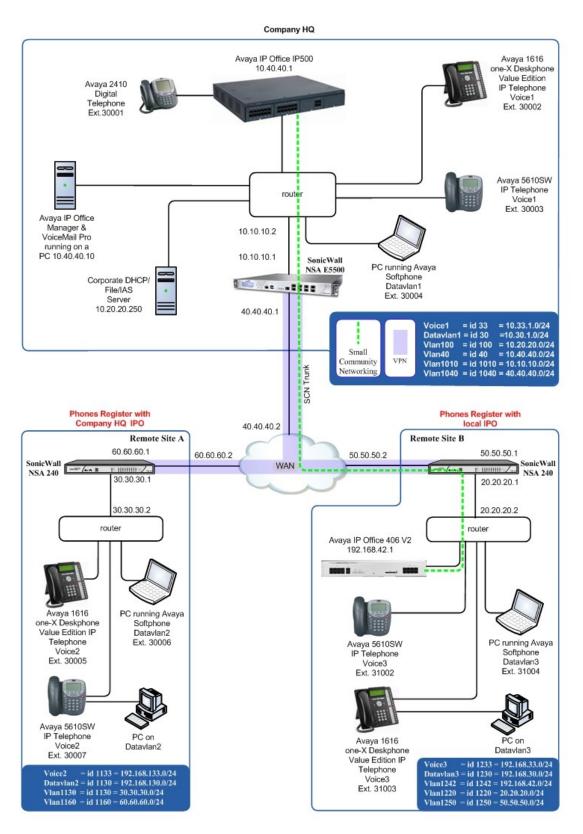

#### Figure 1: Sample Network Configuration

Solution & Interoperability Test Lab Application Notes ©2009 Avaya Inc. All Rights Reserved.

#### 3. Equipment and Software Validated

The following equipment and software were used for the sample configuration provided:

| Equipment                                   | Software/Firmware                           |
|---------------------------------------------|---------------------------------------------|
| Avaya PBX                                   | K Products                                  |
| Avaya IP Office IP500                       | 4.2 (17)                                    |
| Avaya IP Office IP406V2                     | 4.2 (17)                                    |
| Avaya IP Office Manager (running on HP      | 6.2 (17)                                    |
| Proliant Server)                            |                                             |
| Avaya Messaging (V                          | oice Mail) Products                         |
| Avaya VoiceMail Pro (running on HP Proliant | 4.2 (30)                                    |
| Server)                                     |                                             |
| Avaya Tele                                  | phony Sets                                  |
| Avaya 1600 Series IP Telephones             | Avaya one-X Deskphone Value Edition 1.020   |
| Avaya 5600 Series IP Telephones             | 8.016                                       |
| Avaya 2410 Digital Telephone                | 5.0                                         |
| SonicWAL                                    | L Products                                  |
| SonicWall NSA E5500                         | 5.2.0.1-210                                 |
| SonicWall NSA 240                           | 5.2.0.1-210                                 |
| MS Pr                                       | oducts                                      |
|                                             | Microsoft Windows 2003 Server (Running      |
| PC                                          | Avaya IP Office Manager and Avaya IP Office |
|                                             | Phone Manager Pro and file/DHCP Services    |

#### 4. Avaya IP Office

This section was included to verify that Avaya IP Office was configured correctly. Except where stated, the parameters in all steps are the default settings and are supplied for reference. For all other provisioning information such as provisioning of the trunks, call coverage, extensions, and voice mail, please refer to the Avaya IP Office product documentation in **Section 9** [1].

#### 4.1. Configure & Verify Avaya IP Office Settings

| e       |
|---------|
|         |
| er to   |
| )       |
| ue. Log |
|         |

| Image: Second state         Image: Second state         Image: Second state |                                                | dministrator)]                                                                                                    |                                |                             |
|----------------------------------------------------------------------------------------------------|------------------------------------------------|----------------------------------------------------------------------------------------------------|--------------------------------|-----------------------------|
| IP Offices                                                                                                    |                                                | RemoteManager:                                                                                                    |                                | 🖆 •   🗙   🗸                 |
| BOOTP (2)     00e007026f2d 10.40.40.1 ip500.bin     00e007020406 192.168.42.1 ip406u.bin                                                                                                    |                                                | )<br>ptions   Hunt Group Membership   Announcements  <br>nortCodes   Source Numbers   Telephony   Forwarding   Dial In | Voice Recording Button Program | ming   Menu Programming   M |
| Operator (3)     Operator (3)     Operator (2)                                                                                                    | Name                                           | RemoteManager                                                                                                    |                                |                             |
|                                                                                                    | Password                                       | *****                                                                                                    | <u>1</u>                       | R                           |
| Control Unit (5)                                                                                                    | Confirm Password                               | ****                                                                                                    |                                |                             |
|                                                                                                    | Full Name                                      |                                                                                                    |                                |                             |
| WHITGroup (1)     Short Code (60)                                                                                                    | Extension                                      |                                                                                                    |                                |                             |
|                                                                                                    | Locale                                         |                                                                                                    |                                |                             |
|                                                                                                    | Priority                                       | Ex Directory                                                                                                    | <b>_</b>                       |                             |
| Directory (0)                                                                                                    | Device                                         |                                                                                                    |                                |                             |
| (i) Firewall Profile (1)     (1)     (1)                                                                                                    | Туре                                           | Device Type Unknown                                                                                                    |                                |                             |
| Account Code (0)                                                                                                    | User Rights                                    |                                                                                                    |                                |                             |
| - in Tunnel (0)                                                                                                    | User Rights view<br>Working hours time profile | User data                                                                                                    | ▼<br>▼                         |                             |
|                                                                                                    | Working hours User Rights                      | NIGHO -                                                                                                    | <br>                           |                             |
| Auto Attendant (0)<br>ARS (2)                                                                                                    | Out of hours User Rights                       |                                                                                                    |                                |                             |
| RAS Location Request (0)<br>E911 System (1)                                                                                                    |                                                |                                                                                                    |                                |                             |
|                                                                                                    |                                                |                                                                                                    |                                |                             |
|                                                                                                    |                                                |                                                                                                    |                                |                             |
|                                                                                                    |                                                |                                                                                                    |                                |                             |
|                                                                                                    |                                                |                                                                                                    |                                |                             |
|                                                                                                    |                                                |                                                                                                    |                                |                             |
|                                                                                                    |                                                |                                                                                                    |                                |                             |
|                                                                                                    |                                                |                                                                                                    |                                |                             |
|                                                                                                    |                                                |                                                                                                    |                                |                             |

|                                                                                                    | Office. In the Manager |                                                                                                    | $n \rightarrow LAN1 \rightarrow$ |
|----------------------------------------------------------------------------------------------------|------------------------|----------------------------------------------------------------------------------------------------|----------------------------------|
| Image: System LANI_LANZ_DNS       Voicemail Telephony       LDAP       System Events       SMTP       CDR/SMDR       Twinning       VCM       CCR         Image: System Canadity       Image: System Events       SMTP       CDR/SMDR       Twinning       VCM       CCR         Image: System Canadity       Image: System Events       SMTP       CDR/SMDR       Twinning       VCM       CCR         Image: System Canadity       Image: System Events       SMTP       CDR/SMDR       Twinning       VCM       CCR         Image: System Canadity       Image: System Events       SMTP       CDR/SMDR       Twinning       VCM       CCR         Image: System Canadity       Image: System Events       SMTP       CDR/SMDR       Twinning       VCM       CCR         Image: System Canadity       Image: System Events       SMTP       CDR/SMDR       Twinning       VCM       CCR         Image: System Canadity       Image: System Canadity       Image: System Events       SMTP       Port Number       System       Image: System Events       SMTP       CDR/SMDR       Twinning       VCM       CCR         Image: System Canadity       Image: System Canadity       Image: System Events       SMTP       Port Range (Minimum)       System       System       Events |                        |                                                                                                    | <u> </u> * -   ×   ✓   <         |
|                                                                                                    |                        | Image: Wight of the state in the state in the state |                                  |

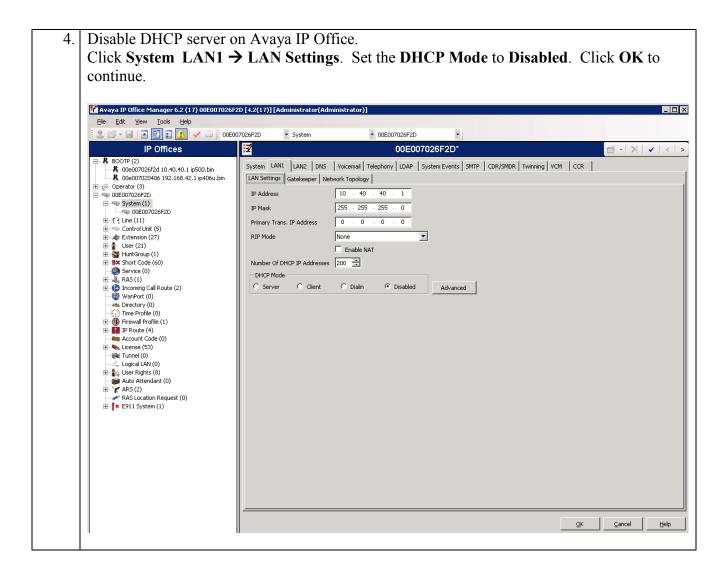

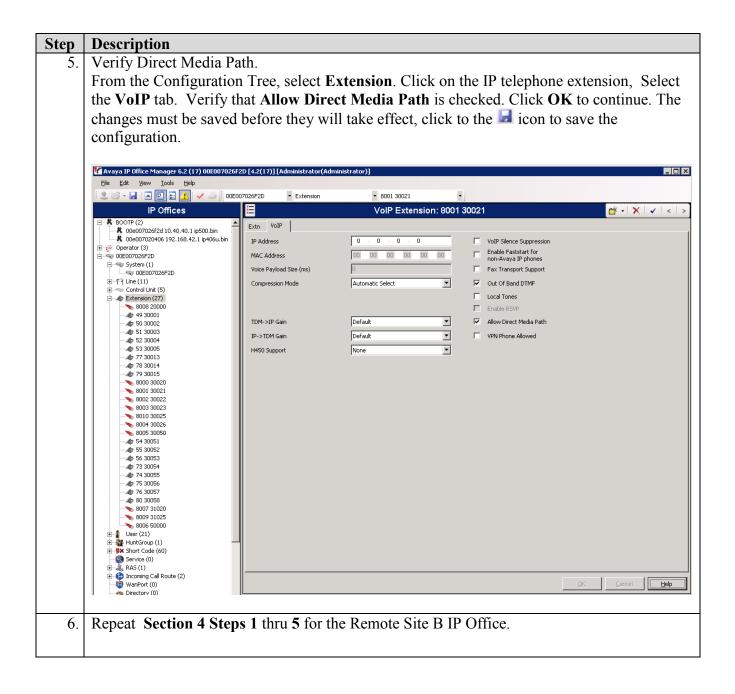

4.2. Avaya IP Office Settings Corporate Headquarters IP Office

| Step | Description                                                                               |                          |                                                                                                    |                             |
|------|-------------------------------------------------------------------------------------------|--------------------------|----------------------------------------------------------------------------------------------------|-----------------------------|
| 1.   | Log into the Avaya IP Of<br>Manager. Select File →<br>Log into the Avaya IP Of            | Open to search for the C | ampus A IP Office. C                                                                                                    | Click <b>OK</b> to continue |
| 2.   | Create IP trunk to Campu<br>From the Configuration 7                                      | -                        | Line → New →IP Lin                                                                                                    | e.                          |
|      | Coeconocaticatic di onteni publicitati<br>Coeconocaticaticaticaticaticaticaticaticaticati |                          | e 17<br>TEI 0<br>Outgoing Group ID 17<br>Number of Channels 20 3<br>Outgoing Channels 20 3<br>Uoise Channels 20 3<br>Data Channels 20 3<br>Data Channels 20 3 |                             |

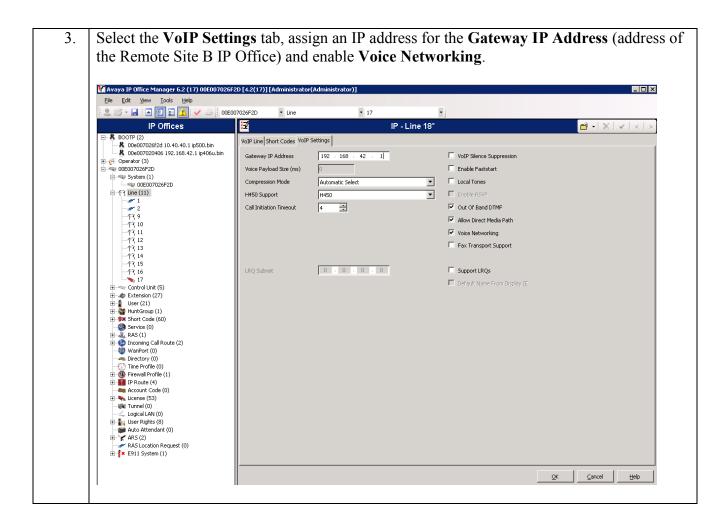

#### Step Description Log into the Avaya IP Office Manager PC and select Start $\rightarrow$ Programs $\rightarrow$ IP Office $\rightarrow$ 1. Manager. Select File $\rightarrow$ Open to search for the Remote Site B IP Office. Click OK to continue. Log into the Avaya IP Office Manager application using the appropriate credentials. 2. Create IP trunk to Campus A's Avaya IP Office From the Configuration Tree, Right mouse click Line $\rightarrow$ New $\rightarrow$ IP Line. 🜃 Avaya IP Office Manager 5.2 (17) 00E007020406 [3.2(17)] [Administrator(Administrat - O X <u>File Edit View Tools H</u>elp 🤱 🖻 • 🔙 🖪 💽 🔜 🔔 🗹 🛎 00E007020406 • 3 -▼ Line IP Offices ×Ξ 📸 • | 🗙 | 🗸 | < | > IP - Line 3 VoIP Line Short Codes VoIP Settings 🕀 🧑 Operator (3) a 00E007020406 Ė TEI Line Number 3 🗧 0 Telephone Number g Group ID 0 er 🔁 <u>N</u>ew IP Line of Channels 20 🛨 IP DECT Line X Cut Ctrl+X A 0 Outgoing Channels 20 + Ctrl+C 乍 D. <u>С</u>ору 戶 00 Voice Channels 20 ≑ <u>P</u>aste Ctrl+V 有 🤝 Co 🗙 Delete Ctrl+Del Data Channels 20 🛨 🗄 🛷 Ex 🗸 <u>V</u>alidate E ¶ Us E ∰ Hu Show In Groups 🖶 🕱 Sh Customize Columns... 🋞 Se ÷ 🛴 RAS (1) Incoming Call Route (8) WanPort (0) 👞 Directory (0) ) Time Profile (0) 👅 Firewall Profile (1) 🗄 🍈 IP Route (2) account Code (0) 👟 License (15) 🙀 Tunnel (0) 🚄 Logical LAN (0) E User Restrictions (1) <u>0</u>K Cancel Help

#### 4.3. Avaya IP Office Settings Remote Site B

| Step | Description                                                                                                    |                             |                        |                                |            |                |                                |
|------|----------------------------------------------------------------------------------------------------|-----------------------------|------------------------|--------------------------------|------------|----------------|--------------------------------|
| 3.   | Select the VoIP Settings                                                                                               | tab, assign a               | n IP address for the G | ateway IP Add                  | dress      | (address       | s of                           |
|      | the Campus A IP Office                                                                                                 | e) and enable               | e Voice Networking.    | -                              |            |                |                                |
|      | 1                                                                                                    | ,                           | 8                      |                                |            |                |                                |
|      | 👫 Avaya IP Office Manager 6.2 (17) 00E00702040                                                                         | 6 [4.2(17)] [Administrator( | Administrator)]        |                                |            |                |                                |
|      | Eile Edit View Iools Help                                                                                              |                             |                        |                                |            |                |                                |
|      | IP Offices                                                                                                    | 7020406 • Line              | ▼ 20 ▼<br>IP - Line 9* |                                |            | <b>☆</b> •   × | 111                            |
|      |                                                                                                    | VoIP Line Short Codes VoIF  | 1                      |                                |            |                | <b>V</b>   <b>X</b>   <i>Z</i> |
|      | Derator (3)                                                                                                    | Gateway IP Address          | 10 40 40 1             | VoIP Silence Suppression       |            |                | [                              |
|      | System (1)                                                                                                    | Voice Payload Size (ms)     | 0                      | Enable Faststart               |            |                |                                |
|      | ⊟f7 Line (7)<br>1                                                                                                    | Compression Mode            | Automatic Select       | Local Tones                    |            |                |                                |
|      | <del>-</del> - <del>-</del> <del>-</del> <del>-</del> <del>-</del> <del>-</del> <del>-</del> <del>-</del> <del>-</del> | H450 Support                | H450                   | Enable RSVP                    |            |                |                                |
|      | -f76<br>-f77                                                                                                    | Call Initiation Timeout     | 4                      | Out Of Band DTMF               |            |                |                                |
|      | -f~7 8<br>                                                                                                    |                             |                        | Allow Direct Media Path        |            |                |                                |
|      | Control Unit (3)     Extension (15)                                                                                    |                             |                        | Voice Networking               |            |                |                                |
|      | e 1 User (8)<br>⊕ ∰ HuntGroup (1)                                                                                      |                             |                        |                                |            |                |                                |
|      | Short Code (57)     Service (0)                                                                                        |                             |                        | 🗖 Default Name From Display IE |            |                |                                |
|      |                                                                                                    |                             |                        |                                |            |                |                                |
|      |                                                                                                    |                             |                        |                                |            |                |                                |
|      | Time Profile (0)                                                                                                    |                             |                        |                                |            |                |                                |
|      | Account Code (0)                                                                                                    |                             |                        |                                |            |                |                                |
|      | E 👟 License (17)                                                                                                    |                             |                        |                                |            |                |                                |
|      | Logical LAN (0)                                                                                                    |                             |                        |                                |            |                |                                |
|      | Auto Attendant (0)                                                                                                    |                             |                        |                                |            |                |                                |
|      | ⊞ <b>1</b> × E911 System (1)                                                                                           |                             |                        |                                |            |                |                                |
|      |                                                                                                    |                             |                        |                                |            |                |                                |
|      |                                                                                                    |                             |                        |                                |            |                |                                |
|      |                                                                                                    |                             |                        |                                |            |                |                                |
|      |                                                                                                    |                             |                        |                                |            |                |                                |
|      |                                                                                                    |                             |                        |                                |            |                |                                |
|      |                                                                                                    |                             |                        |                                | <u>о</u> к |                | Help                           |
|      | <u> </u>                                                                                                    |                             |                        |                                |            |                |                                |

### 5. Configure SonicWALL UTM Firewalls

#### 5.1. Configure SonicWall NSA E5500 (Corporate Headquarters)

| Step   | Description                                                                                                    |
|--------|----------------------------------------------------------------------------------------------------|
| 5.1.1. | Configure the SonicWall NSA E5500 using the built-in web-based <b>Management Tool.</b><br>Access this tool by establishing a web browser connection to the SonicWall NSA E5500.<br>Refer to <b>Section 9 [6]</b> . |
|        | Log into the NSA 5500.                                                                                                    |
|        | 1. Connect the LAN port of the computer being used to the X0 (LAN) port on the SonicWall NSA E5500.                                                                                                    |
|        | <ol> <li>Start the Management Tool as follows: Start your web browser and enter<br/>http://192.168.168.168 Press Enter.</li> </ol>                                                                                 |
|        | 3. Log in to the SonicWall NSA E5500 using default credentials which can be obtained from the SonicWALL documentation.                                                                                             |
|        |                                                                                                    |
|        | SONICWALL Network Security Login                                                                                                    |
|        |                                                                                                    |
|        | Username: admin                                                                                                    |
|        | Password:                                                                                                    |
|        | Language: English 💟                                                                                                    |
|        | Login                                                                                                    |
|        |                                                                                                    |

| S                |                                                                                                    | twork Security App                                                                                                    | bliance                                                                                                    |           | ¢           | ?                                                                                                    | 8                                                                         |
|------------------|----------------------------------------------------------------------------------------------------|----------------------------------------------------------------------------------------------------|----------------------------------------------------------------------------------------------------|-----------|-------------|----------------------------------------------------------------------------------------------------|---------------------------------------------------------------------------|
|                  |                                                                                                    | twork security App                                                                                                    | Junice                                                                                                    | Alert     | Wizards     | Help 🤇                                                                                                    | Close                                                                     |
| -                | System                                                                                                    |                                                                                                    |                                                                                                    |           |             |                                                                                                    |                                                                           |
|                  | Security Dashboard                                                                                                    | System /                                                                                                    |                                                                                                    |           |             |                                                                                                    |                                                                           |
|                  | Status                                                                                                    | Status                                                                                                    |                                                                                                    |           |             |                                                                                                    |                                                                           |
|                  | Licenses                                                                                                    |                                                                                                    |                                                                                                    |           |             |                                                                                                    |                                                                           |
|                  | Support Services                                                                                                    |                                                                                                    | messages cannot be sent because you ha                                                                                                    | ave not s | pecified an | outbound SMT                                                                                                    | ΓP                                                                        |
|                  | Administration                                                                                                    | serve serve                                                                                                    | r address.                                                                                                    |           |             |                                                                                                    |                                                                           |
|                  | Certificates                                                                                                    |                                                                                                    |                                                                                                    |           |             |                                                                                                    |                                                                           |
|                  | Time                                                                                                    | System Information                                                                                                    |                                                                                                    |           |             | Security                                                                                                    | Ser                                                                       |
|                  | Schedules                                                                                                    | Model:                                                                                                    |                                                                                                    |           |             |                                                                                                    |                                                                           |
|                  |                                                                                                    | Model:                                                                                                    | NSA E5500                                                                                                    |           |             | Service                                                                                                    | Nan                                                                       |
|                  | Settings                                                                                                    | Product Code:                                                                                                    | 5505                                                                                                    |           |             | Service<br>Nodes/Us                                                                                                    |                                                                           |
|                  |                                                                                                    |                                                                                                    |                                                                                                    |           |             |                                                                                                    | sers                                                                      |
|                  | Settings                                                                                                    | Product Code:                                                                                                    | 5505                                                                                                    |           |             | Nodes/Us                                                                                                    | sers                                                                      |
|                  | Settings<br>Packet Capture                                                                                                    | Product Code:<br>Serial Number:                                                                                                    | 5505<br>0017C5128054                                                                                                    |           |             | Nodes/Us<br>SSLVPN N                                                                                                   | sers<br>Jode                                                              |
| ► <u>@</u>       | Settings<br>Packet Capture<br>Diagnostics                                                                                        | Product Code:<br>Serial Number:<br>Authentication Code:                                                                                                    | 5505<br>0017C5128054<br>3MPD-L43H                                                                                                    |           |             | Nodes/Us<br>SSLVPN N<br>VPN                                                                                            | sers<br>Jode<br>N Cli                                                     |
| ► 9              | Settings<br>Packet Capture<br>Diagnostics<br>Restart                                                                             | Product Code:<br>Serial Number:<br>Authentication Code:<br>Firmware Version:                                                                                               | 5505<br>0017C5128054<br>3MPD-L43H<br>SonicOS Enhanced 5.2.0.1-210<br>Safemode 5.0.0.14                                                                                                    |           |             | Nodes/Us<br>SSLVPN N<br>VPN<br>Global VPI                                                                              | sers<br>Jode:<br>'N Cli<br>itent                                          |
| × ♀<br>□ ↓       | Settings<br>Packet Capture<br>Diagnostics<br>Restart<br>Network                                                                  | Product Code:<br>Serial Number:<br>Authentication Code:<br>Firmware Version:<br>Safemode Version:<br>ROM Version:                                                          | 5505<br>0017C5128054<br>3MPD-L43H<br>SonicOS Enhanced 5.2.0.1-210<br>Safemode 5.0.0.14<br>SonicROM 5.0.0.2                                                                                                    | Oressor   |             | Nodes/Us<br>SSLVPN N<br>VPN<br>Global VPI<br>CFS (Conl                                                                 | sers<br>Jode:<br>N Cli<br>Itent<br>Enfo                                   |
| ₩<br>₩<br>₩<br>₩ | Settings<br>Packet Capture<br>Diagnostics<br>Restart<br>Network<br>SonicPoint                                                    | Product Code:<br>Serial Number:<br>Authentication Code:<br>Firmware Version:<br>Safemode Version:<br>ROM Version:<br>CPUs:                                                 | S505           0017C5128054           3MPD-L43H           SonicOS Enhanced 5.2.0.1-210           Safemode 5.0.0.14           SonicROM 5.0.0.2           0.17% - 8 × 550 MHz Mips64 Octeon Press                                                                     | ocessor   |             | Nodes/Us<br>SSLVPN N<br>VPN<br>Global VPI<br>CFS (Conl<br>Client AV                                                    | sers<br>Jode:<br>N Cli<br>Itent<br>Enfo<br>Anti                           |
| × × ×            | Settings<br>Packet Capture<br>Diagnostics<br>Restart<br>Network<br>SonicPoint<br>Firewall<br>VoIP                                | Product Code:<br>Serial Number:<br>Authentication Code:<br>Firmware Version:<br>Safemode Version:<br>ROM Version:<br>CPUs:<br>Total Memory :                               | 5505           0017C5128054           3MPD-L43H           SonicOS Enhanced 5.2.0.1-210           Safemode 5.0.0.14           SonicROM 5.0.0.2           0.17% - 8 × 550 MHz Mips64 Octeon Print           1 GB RAM, 512 MB Flash                                    | ocessor   | •           | Nodes/Us<br>SSLVPN N<br>VPN<br>Global VPI<br>CFS (Con<br>Client AV<br>Gateway                                          | sers<br>Jode:<br>N Cli<br>Itent<br>Enfo<br>Anti<br>ware                   |
|                  | Settings<br>Packet Capture<br>Diagnostics<br>Restart<br>Network<br>SonicPoint<br>Firewall<br>VoIP<br>Application Firewall        | Product Code:<br>Serial Number:<br>Authentication Code:<br>Firmware Version:<br>Safemode Version:<br>ROM Version:<br>CPUs:<br>Total Memory :<br>System Time :              | 5505           0017C5128054           3MPD-L43H           SonicOS Enhanced 5.2.0.1-210           Safemode 5.0.0.14           SonicROM 5.0.0.2           0.17% - 8 × 550 MHz Mips64 Octeon Pr           1 GB RAM, 512 MB Flash           07/10/2009 12:56:07         | ocessor   | •           | Nodes/Us<br>SSLVPN N<br>VPN<br>Global VPI<br>CFS (Conl<br>Client AV<br>Gateway<br>Anti-Spyw                            | sers<br>Jode:<br>N Cli<br>Itent<br>Enfo<br>Anti<br>Nare<br>Prev           |
|                  | Settings<br>Packet Capture<br>Diagnostics<br>Restart<br>Network<br>SonicPoint<br>Firewall<br>VoIP<br>Application Firewall<br>VPN | Product Code:<br>Serial Number:<br>Authentication Code:<br>Firmware Version:<br>Safemode Version:<br>ROM Version:<br>CPUs:<br>Total Memory :<br>System Time :<br>Up Time : | 5505         0017C5128054         3MPD-L43H         SonicOS Enhanced 5.2.0.1-210         Safemode 5.0.0.14         SonicROM 5.0.0.2         0.17% - 8 × 550 MHz Mips64 Octeon Pr         1 GB RAM, 512 MB Flash         07/10/2009 12:56:07         2 Days 23:16:22 | ocessor   | •           | Nodes/Us<br>SSLVPN N<br>VPN<br>Global VPI<br>CFS (Conl<br>Client AV<br>Gateway<br>Anti-Spyw<br>Intrusion               | sers<br>Jode:<br>N Cli<br>Itent<br>Enfo<br>Anti<br>Anti<br>Prev<br>pn Fir |
|                  | Settings<br>Packet Capture<br>Diagnostics<br>Restart<br>Network<br>SonicPoint<br>Firewall<br>VoIP<br>Application Firewall        | Product Code:<br>Serial Number:<br>Authentication Code:<br>Firmware Version:<br>Safemode Version:<br>ROM Version:<br>CPUs:<br>Total Memory :<br>System Time :              | 5505           0017C5128054           3MPD-L43H           SonicOS Enhanced 5.2.0.1-210           Safemode 5.0.0.14           SonicROM 5.0.0.2           0.17% - 8 × 550 MHz Mips64 Octeon Pr           1 GB RAM, 512 MB Flash           07/10/2009 12:56:07         |           |             | Nodes/US<br>SSLVPN N<br>VPN<br>Global VPI<br>CFS (Coni<br>Client AV<br>Gateway<br>Anti-Spyw<br>Intrusion<br>Applicatio | sers<br>Jode<br>N Cli<br>Itent<br>Enfo<br>Anti<br>Anti<br>Prev<br>on Fil  |

# 5.2. Configure Interfaces:

| 5.2.1. | (LAN) and enter the feature the network structure to | ollowing informat<br>to be used. Click                                                                                      | ick on the <b>Configure icon</b> ( <i>P</i> ), not shown, for <b>X0</b><br>ion for: <b>IP Assignment</b> , <b>IP Address</b> and <b>Subnet Mask</b> for<br><b>OK</b> to continue.              |
|--------|------------------------------------------------------|----------------------------------------------------------------------------------------------------|----------------------------------------------------------------------------------------------------|
|        |                                                      | Interface 'XO' Settings<br>Zone:<br>IP Assignment:<br>IP Address:<br>Subnet Mask:<br>Comment:<br>Management:<br>User Login: | LAN         Static         10.10.10.1         255.255.0         Default LAN         ✓ HTTP ✓ HTTPS ✓ Ping SNMP SSH         HTTP → HTTPS         Add rule to enable redirect from HTTP to HTTPS |
|        | (                                                    | Ready                                                                                                    | OK Cancel Help                                                                                                    |

#### **5.2.2.** Repeat for the **X1** (WAN) interface.

**5.2.3.** Once configuration on the interfaces is completed, the following summary is presented.

| System                     | Network /                   |            |            |    |              |               |            |             |             |       |
|----------------------------|-----------------------------|------------|------------|----|--------------|---------------|------------|-------------|-------------|-------|
| ▼ 🧟 Network                | Interfaces                  |            |            |    |              |               |            |             |             |       |
| Interfaces                 |                             |            |            |    |              |               |            |             |             |       |
| WAN Failover & LB<br>Zones | 🐼 Accept                    |            |            |    |              |               |            |             |             |       |
| DNS                        |                             |            |            |    |              |               |            |             |             |       |
| Address Objects            | Interface Settings          |            |            |    |              |               |            |             |             |       |
| Services                   | <ul> <li>Name</li> </ul>    | Zone       | IP Address | S  | ubnet Mask   | IP Assignment | Status     |             | Comment     | Con   |
| Routing                    | ▼ X0                        | LAN        | 10.10.10.1 | 2  | 55.255.255.0 | Static        | 1000 Mbps  | full-duplex | Default LAN | Ø     |
| NAT Policies               | ▼ X1                        | WAN        | 40.40.40.1 | 2  | 55.255.255.0 | Static        | 1000 Mbps  | full-duplex | Default WAN | Ø     |
| ARP                        | ▼ X2                        | Unassigned | 0.0.0.0    | 0  | 0.0.0        | N/A           | No link    |             |             | Ø     |
| DHCP Server                | ▼ X3                        | Unassigned | 0.0.0.0    | 0  | 0.0.0        | N/A           | No link    |             |             | Ø     |
| IP Helper<br>Web Proxy     | ▼ X4                        | Unassigned | 0.0.0.0    |    | 0.0.0        | N/A           | No link    |             |             | Ø     |
| Dynamic DNS                |                             |            |            |    |              |               |            |             |             | -     |
| SonicPoint                 | ▼ X5                        | Unassigned | 0.0.0.0    |    | 0.0.0        | N/A           | No link    |             |             | Ø     |
| Firewall                   | ▼ X6                        | Unassigned | 0.0.0.0    | 0  | 0.0.0        | N/A           | No link    |             |             | Ø     |
| VoIP                       | ▼ X7                        | Unassigned | 0.0.0.0    | 0  | 0.0.0        | N/A           | 100 Mbps f | full-duplex |             | Ø     |
| Application Firewall       | Add Interface               |            |            |    |              |               |            |             |             |       |
| 🕨 🐻 VPN                    |                             |            |            |    |              |               |            |             |             |       |
| SSLVPN SSLVPN              | Interface Traffic Statistic | CS         |            |    |              |               |            |             | [           | Clear |
| 🕨 🦀 Users                  | Traffic Statistics          | XO         | X1         | X2 | Х3           | X4            | X5         | X6          | X7          |       |
| High Availability          | Rx Unicast Packets          | 563        | 31         | 0  | 0            | 0             | 0          | 0           | 0           |       |
| Security Services          | Rx Broadcast Packets        | 86         | 86         | 0  | 0            | 0             | 0          | 0           | 121         |       |
| 🕨 🚉 Log                    | Rx Bytes                    | 89420      | 15600      | 0  | 0            | 0             | 0          | 0           | 9085        |       |
|                            | Tx Unicast Packets          | 438        | 55         | 0  | 0            | 0             | 0          | 0           | 0           |       |
|                            | Tx Broadcast Packets        | 0          | 0          | 0  | 0            | 0             | 0          | 0           | 0           |       |
|                            | Tx Bytes                    | 218306     | 6680       | 0  | 0            | 0             | 0          | 0           | 0           |       |

#### 5.3. Define networks

**5.3.1.** Create Address Objects for each of the networks within the deployment sites. From the Network → Address Objects, click on the Add button and enter the following information for: Name, Zone Assignment, Network, and Netmask for each subnet in the topology. Click OK to continue.

| Name:            | HQ 10.10.10.X |
|------------------|---------------|
| Zone Assignment: | LAN           |
| Туре:            | Network 💌     |
| Network:         | 10.10.10.0    |
| Netmask:         | 255.255.255.0 |
| Ready            | OK Cano       |

| SONICWALL N                                                    | etwork Securi | ty Appliance           |                             |          |      | A D<br>Alart Wizard     |                                 |
|----------------------------------------------------------------|---------------|------------------------|-----------------------------|----------|------|-------------------------|---------------------------------|
| ► 🐺 System                                                     | □ ► 3         | Remote Site B Networks |                             | Group    |      | Ø 8                     | £                               |
|                                                                | Add Group     | Doicte                 |                             |          |      |                         | Dele                            |
| WAN Failover & LB<br>Zones<br>DNS<br>Address Objects           | Address Obje  | rts                    |                             |          |      | Items 1 to              | o 15 (of 15) (<br>ão to Address |
| Routing                                                        | Add           | Delete Refresh Purge   |                             |          | Ret  | fresh All Purge All     | Dele                            |
| NAT Policies                                                   |               | Name 👻                 | Address Detail              | Туре     | Zone | Configure               | Co                              |
| ARP<br>DHCP Server                                             | 1             | 50.50.50.X             | 50.50.50.0/255.255.255.0    | Network  | WAN  | Ø×                      | £                               |
| IP Helper                                                      | 2             | 60.60.60.X             | 60.60.60.0/255.255.255.0    | Network  | WAN  | $\oslash \times$        | S                               |
| Web Proxy<br>Dynamic DNS                                       | 3             | HQ 10.10.10.X          | 10.10.10.0/255.255.255.0    | Network. | LAN  | Ø×                      | Ş                               |
| SonicPoint                                                     | 4             | HQ 10.20.20.X          | 10.20.20.0/255.255.255.0    | Network  | LAN  | Ø 😣                     | S                               |
| 🕨 🏫 Firewal                                                    | 🗖 5           | HQ 10.30.1.X           | 10.30.1.0/255.255.255.0     | Network. | LAN  | Ø 😣                     | 5                               |
| <ul> <li>▶ ⊕ VoIP</li> <li>▶ ➡ Application Firewall</li> </ul> | 6             | HQ 10.33.1.X           | 10.33.1.0/255.255.255.0     | Network  | LAN  | Ø 😣                     | S                               |
| <ul> <li>Application Previat</li> <li>VPN</li> </ul>           | 7             | HQ 10.40.40.X          | 10.40.40.0/255.255.255.0    | Network  | LAN  | $\oslash$ $\otimes$     | S                               |
| SSLVPN                                                         | 8             | HQ Router 10.10.10.2   | 10.10.10.2/255.255.255      | Host     | LAN  | $\oslash \otimes$       | ç                               |
| Kers     High Availability                                     | 9             | Site A 192.168.130.X   | 192.168.130.0/255.255.255.0 | Network  | VPN  | $\oslash \otimes$       | S                               |
| Gecurity Services                                              | 10            | Site A 192.168.133.X   | 192.168.133.0/255.255.255.0 | Network  | VPN  | 08                      | 9                               |
| 🕨 🖾 Log                                                        | 11            | Site A 30.30.30.X      | 30.30.30.0/255.255.255.0    | Network  | VPN  | Ø 🗵                     | S                               |
|                                                                | 12            | Site B 192.168.30.X    | 192.168.30.0/255.255.255.0  | Network  | VPN  | Ø 🗵                     | £                               |
|                                                                | 13            | Site B 192.168.33.X    | 192.168.33.0/255.255.2      | Network  | VPN  | Ø 😣                     | £                               |
|                                                                | 14            | Site B 192.168.42.X    | 192.168.42.0/255.255.255.0  | Network. | VPN  | Ø 🗵                     | 5                               |
|                                                                | 15            | Site B 20.20.20.X      | 20.20.20.0/255.255.255.0    | Network  | VPN  | <ul> <li>No.</li> </ul> | P                               |

## 5.4. Group Address Objects based on site within topology

| 5.4.1. | From the Network → Address Objects, click on the Add Group button and enter a unique name for the site and highlight all related Address Objects (created in Step 5.3.1) and click<br>→ to add to group.                                                                                                    |
|--------|----------------------------------------------------------------------------------------------------|
|        | Name:         Company HQ Networks           Secondary Default Gateway         Image: Company HQ Networks           Site A 192.168.130.X         Image: Company HQ Networks           Site A 192.168.133.X         Image: Company HQ Networks           Site A 192.168.133.X         Image: Company HQ Networks           Site A 192.168.33.X         Image: Company HQ Networks           Site B 192.168.33.X         Image: Company HQ Networks           Site B 192.168.42.X         Image: Company HQ Networks           Site B 192.168.42.X         Image: Company HQ Networks           Site B 20.20.20.X         Image: Company HQ Networks           Vpn DHCP Clients         Image: Company HQ Networks |
| 5.4.2. | Repeat for all sites within network structure as shown in Figure 1.                                                                                                    |

#### **5.4.3.** Once completed, the following Address Object Group summary is displayed.

| WAN Failover & LB<br>Zones<br>DNS<br>Address Objects | Address Groups | s Objects<br>s<br>Al Address Objects © Custom Address Objects © Default Address Ob | Ljects                      |          |      | Items 1   |
|------------------------------------------------------|----------------|------------------------------------------------------------------------------------|-----------------------------|----------|------|-----------|
| Services                                             | Add Group      | . Delete                                                                           |                             |          |      |           |
| Routing<br>NAT Policies                              | □ ► #          | Name 👻                                                                             | Address Detail              | Туре     | Zone | Configure |
| ARP                                                  | • 1            | Company HQ Networks                                                                |                             | Group    |      | Ø 🙁       |
| DHCP Server                                          |                | HQ 10.40.40.X                                                                      | 10.40.40.0/255.255.255.0    | Network  | LAN  | Ø 😣       |
| IP Helper<br>Web Proxy                               |                | HQ 10.20.20.X                                                                      | 10.20.20.0/255.255.255.0    | Network  | LAN  | Ø 🙁       |
| Dynamic DNS                                          |                | HQ 10.33.1.X                                                                       | 10.33.1.0/255.255.255.0     | Network  | LAN  | Ø 😣       |
| ▶ 📥 SonicPoint                                       |                | HQ 10.30.1.X                                                                       | 10.30.1.0/255.255.255.0     | Network  | LAN  | Ø 🗵       |
| ▶ ∰ Firewall ▶ ⊕ VoIP                                |                | HQ 10.10.10.X                                                                      | 10.10.10.0/255.255.255.0    | Network  | LAN  | Ø 😣       |
| Sylvoip     Application Firewall                     | □ ▼ 2          | Remote Site A Networks                                                             |                             | Group    |      | Ø ×       |
| ► 🐻 VPN                                              |                | Site A 192.168.133.X                                                               | 192.168.133.0/255.255.255.0 | Network  | VPN  | Ø 😣       |
| SSLVPN<br>(C)                                        |                | Site A 192.168.130.X                                                               | 192.168.130.0/255.255.255.0 | Network  | VPN  | Ø 😣       |
| Kalability                                           |                | Site A 30.30.30.X                                                                  | 30.30.30.0/255.255.255.0    | Network  | VPN  | Ø 😣       |
| Security Services                                    | □ ▼ 3          | Remote Site B Networks                                                             |                             | Group    |      | Ø 😣       |
| ▶ 🖾 Log                                              |                | Site B 192.168.33.X                                                                | 192.168.33.0/255.255.255.0  | Network  | VPN  | Ø 😣       |
|                                                      |                | Site B 192.168.30.X                                                                | 192.168.30.0/255.255.255.0  | Network  | VPN  | Ø 😣       |
|                                                      |                | Site B 192.168.42.X                                                                | 192.168.42.0/255.255.255.0  | Network  | VPN  | Ø ×       |
|                                                      |                | Site B 20,20,20.X                                                                  | 20.20.20.0/255.255.255.0    | Network. | VPN  | Ø×        |
|                                                      |                |                                                                                    |                             |          |      |           |

#### 5.5. Define routes for 'local' networks.

Configure the routing information for all the LAN subnets not directly connected to the Corporate Headquarters SonicWALL NSA E5500.

| 5.5.1. | <ul> <li>From the Network → Routing, click on the Add button and enter route informa (Source, Destination, Service, Gateway, and Interface) for each LAN subnet. continue.</li> </ul> |  |
|--------|----------------------------------------------------------------------------------------------------|--|
|        | SONICWALL Network Security Appliance                                                                                                    |  |
|        | General                                                                                                    |  |
|        | Route Policy Settings                                                                                                    |  |
|        | Source: Any                                                                                                    |  |
|        | Destination: HQ 10.40.40.X                                                                                                    |  |
|        | Service: Any                                                                                                    |  |
|        | Gateway: HQ Router 10.10.10.2                                                                                                    |  |
|        | Interface: XD                                                                                                    |  |
|        | Metric: 1                                                                                                    |  |
|        | Comment:                                                                                                    |  |
|        | Disable route when the interface is disconnected                                                                                                    |  |
|        | Allow VPN path to take precedence                                                                                                    |  |
|        | Ready                                                                                                    |  |
|        | OK Cancel Help                                                                                                    |  |
|        | ,                                                                                                    |  |
| 5.5.2. | Repeat for each LAN subnet.                                                                                                    |  |

| SONICWALL                                                       | Network Secu                      | rity Appliance |                                 |         |                           |           |        |          | Alert   | Wizards He    |
|-----------------------------------------------------------------|-----------------------------------|----------------|---------------------------------|---------|---------------------------|-----------|--------|----------|---------|---------------|
| System     System     Network     Interfaces                    | ×6 (N/A)<br>×7 (WAN)              |                |                                 |         |                           | 2         |        |          |         |               |
| WAN Palover & LB<br>Zones<br>DNS<br>Address Objects<br>Services | <b>Route Polici</b><br>Wew Style: |                | vm Policies 🔘 Delfault Policies |         |                           |           |        |          | Rems    | 1 to 16 (of 1 |
| Routing                                                         |                                   | Source         | Destination                     | Service | Gateway                   | Interface | Metric | Priority | Comment | Configur      |
| NAT Policies                                                    | 1                                 | Any            | Default Gateway                 | Any     | 0.0.0.0                   | ×1        | 20     | 1        | ø       | Ø             |
| ARP<br>DHCP Server                                              | 2                                 | Any            | Secondary Default Gateway       | Any     | 0.0.0.0                   | 1/7       | 20     | 2        | ø       | Ø             |
| IP Helper                                                       | 3                                 | Any            | 10.10.10.245/32                 | Any     | 0.0.0.0                   | 307       | 20     | 3        | Ø       | Ø             |
| Web Proxy                                                       | 4                                 | Any            | 255.255.255.255/32              | Any     | 0.0.0.0                   | 100       | 20     | 4        | ø       | Ø             |
| Dynamic DNS                                                     | 5                                 | Any            | X7 Subnet                       | Any     | 0.0.0.0                   | 17        | 20     | 5        | ø       | 0             |
| ► 🏫 Frewal                                                      | 6                                 | Any            | 60.60.60.X                      | Any     | Default Gateway           | 10        | 1      | 6        |         | Ø 🗴           |
| ► 💁 VoIP                                                        | 7                                 | Any            | 50.50.50.X                      | Any     | Default Gateway           | ×1        | 1      | 7        |         | Ø (*          |
| Application Firewall     Go VPN                                 | 8                                 | Any            | HQ 10.40.40.X                   | Any     | HQ Router 10.10.10.2      | 103       | 1      | 8        |         | Ø (*          |
| <ul> <li>M SSLVPN</li> </ul>                                    | 9                                 | Any            | HQ 10.20.20.X                   | Any     | HQ Router 10.10.10.2      | 100       | 1      | 9        |         | Ø (*          |
| 🕨 🚑 Users                                                       | 10                                | Any            | HQ 10.33.1.X                    | Any     | HQ Router 10.10.10.2      | 100       | 1      | 10       |         | Ø 🛛           |
| High Availability     Security Services                         | 11                                | Any            | HQ 10.30.1.X                    | Any     | HQ Router 10.10.10.2      | 100       | 1      | 11       |         | Ø 🛛           |
| Security Services      Log                                      | 12                                | Any            | X1 Subnet                       | Any     | 0.0.0.0                   | XI        | 20     | 12       | ø       | 00            |
|                                                                 | 13                                | Any            | X0 Subnet                       | Any     | 0.0.0.0                   | 20        | 20     | 13       | ø       | 00            |
|                                                                 | 14                                | X7 Subnet      | Any                             | Any     | Secondary Default Gateway | X7        | 20     | 14       | ø       | 00            |
|                                                                 | 15                                | X1 Subnet      | Any                             | Any     | Default Gateway           | 21        | 20     | 15       | ø       | 00            |
|                                                                 | 16                                | Any            | 0.0.0.0/0                       | Any     | 40.40.40.2                | XI        | 20     | 16       | ø       | 00            |
|                                                                 | Add                               | Delete         |                                 |         |                           |           |        |          |         |               |

# **5.5.3.** Once all of the LAN subnet routes have been added, the following routing summary is

# 5.6. Configure VoIP settings.

| SONICWALL                                                                                                    | Network Security Appliance                                                                                                    | Clar |
|----------------------------------------------------------------------------------------------------|----------------------------------------------------------------------------------------------------|------|
| F T System     System     Solution     SonicPoint     SonicPoint     SonicPoint                                                                                                    | Settings                                                                                                    |      |
| ✓ Settings                                                                                                    | Ceneral Settings                                                                                                    |      |
| Call Status                                                                                                    | Freide consister UNT SIP Settings                                                                                                    |      |
| Back in     Back in     B | Endels SP frankformations     Permit row SP patients on signaling port     Endels SP Bioth-ordex Luter Agent (BICRUA) support     Signaling patients/wite and (excending)     Totals |      |
|                                                                                                    | SIP Media inathirity time nut (seconds): 120 Additional SIP regraining port (UKP) for transformations (optional): 0                                                                  |      |
|                                                                                                    | KJ223 Settings  E Enable H.323 Transformations                                                                                                    |      |
|                                                                                                    | Crty accept recording calls from Gatakeeper  E Braile LDP 12.5 Support                                                                                                    |      |
|                                                                                                    | H.323 Signaling/Media inactively time out (seconds): 300 Default WMUKM2 distributioner IP Address: 0.0.0.0                                                                           |      |

#### 5.7. Create VPN policies

For each site within the network structure, create a VPN policy to allow secure communication between SonicWALL appliances.

| SONICWALL Network                        | Security Appliance |                                   |                    |   |
|------------------------------------------|--------------------|-----------------------------------|--------------------|---|
| General Ne                               | twork Proposa      | als Advanced                      |                    | _ |
| Security Policy                          |                    |                                   |                    |   |
| Authentication Method:                   |                    | IKE using Preshare<br>HQ_To_SiteA | d Secret 🔽         |   |
| Name:<br>IPsec Primary Gateway Nam       | ne or Address:     | 60.60.60.1                        |                    |   |
| IPsec Secondary Gateway №                | lame or Address:   | 0.0.0.0                           |                    |   |
| IKE Authentication                       |                    |                                   |                    |   |
| Shared Secret:<br>Confirm Shared Secret: | •••••              |                                   | Mask Shared Secret |   |
| Local IKE ID:                            | IP Address         | <b>~</b>                          |                    |   |
| Peer IKE ID:                             | IP Address         | ~                                 |                    |   |
|                                          |                    |                                   |                    |   |
|                                          |                    |                                   |                    |   |
|                                          |                    |                                   |                    |   |

| 5.7.2.                | ubnets accessible over the VPN tunnel.<br>The <b>Choose local network from list</b> pull down, select the Address Object Group                                                             |
|-----------------------|----------------------------------------------------------------------------------------------------|
| (created i select the | In Step 5.4.1) for this site. Within the Choose remote network from list scroll list,<br>Address Object Group (created in Step 5.4.2) for the remote site. Click the<br>I tab to continue. |
| Auvance               | SONICWALL Network Security Appliance                                                                                                    |
|                       | General Network Proposals Advanced                                                                                                    |
|                       | Local Networks                                                                                                    |
|                       | Choose local network from list     Company HQ Networks     Company HQ Networks     Local network obtains IP addresses using DHCP through this VPN Tunnel                                   |
|                       | O Any address                                                                                                    |
|                       | Use this VPN Tunnel as default route for all Internet traffic                                                                                                    |
|                       | Destination network obtains IP addresses using DHCP through this VPN Tunnel     Choose destination network from list     Remote Site A Networks                                            |
|                       |                                                                                                    |
|                       |                                                                                                    |
|                       |                                                                                                    |
|                       |                                                                                                    |
|                       | Ready OK Cancel Help                                                                                                    |
|                       |                                                                                                    |

| 5.7.3. | Enable Keep Alive for VPN tunnel                                                           |
|--------|--------------------------------------------------------------------------------------------|
| 5.7.3. | To avoid VPN tunnel establishment latency, click on the <b>Enable Keep Alive</b> checkbox. |
|        | Click <b>OK</b> to continue.                                                               |
|        |                                                                                            |
|        | SONICWALL Network Security Appliance                                                       |
|        | General Network Proposals Advanced                                                         |
|        |                                                                                            |
|        | Advanced Settings                                                                          |
|        | Enable Keep Alive                                                                          |
|        | Suppress automatic Access Rules creation for VPN Policy                                    |
|        | Require authentication of VPN clients by XAUTH                                             |
|        | User group for XAUTH users: Select a user group                                            |
|        | Enable Windows Networking (NetBIO5) Broadcast                                              |
|        | Enable Multicast                                                                           |
|        | Apply NAT Policies                                                                         |
|        | Translated Local Network:                                                                  |
|        | Translated Remote Network: Select Translated Remote Network                                |
|        | Management via this SA:                                                                    |
|        | User login via this SA:                                                                    |
|        | Default LAN Gateway (optional):                                                            |
|        | VPN Policy bound to: Zone WAN                                                              |
|        |                                                                                            |
|        |                                                                                            |
|        | Ready                                                                                      |
|        | OK Cancel Help                                                                             |
|        |                                                                                            |
|        |                                                                                            |
| E 7 4  |                                                                                            |
| 5.7.4. | Repeat Steps 5.7.1, 5.7.2 and 5.7.3 for each VPN policy within the network structure.      |
|        |                                                                                            |

| SOURCHAIL?         Network Security Appliance         Automation           Image: Source and Source and Soure Source and Source and                                                                                                    | Mull Verde Security Appliance Art und Appliance Art und Appliance Art Appliance Art Applia                                                                                                    | CONICIMALL                                                                                                    |                                                                                                    |                                                                                               |                                                                     |                                                   |                                       | A (             | 0           |
|----------------------------------------------------------------------------------------------------|----------------------------------------------------------------------------------------------------|----------------------------------------------------------------------------------------------------|----------------------------------------------------------------------------------------------------|-----------------------------------------------------------------------------------------------|---------------------------------------------------------------------|---------------------------------------------------|---------------------------------------|-----------------|-------------|
| Image: Security Services       Vit/         Security Services       Image: Security Services         Image: Security Services       Image: Security Services         Image: Security Services       Image: Security Servic                                                                                                    | pok<br>Prece<br>Prece<br>Prec | SUNCHALL                                                                                                    | Network Security Appliance                                                                                                    |                                                                                               |                                                                     |                                                   |                                       |                 |             |
| Image: Sector Prend<br>Image: Sector Prend<br>Image: Sector | of description                                                                                                    | Network                                                                                                    |                                                                                                    |                                                                                               |                                                                     |                                                   |                                       |                 |             |
| Image: Second Second                                                                                                    | Anticlear         Stat table statung:           Name:         Stat table statung:         Stat table statung:         Statung:         Statung:         Stat                                                                                                    | <ul> <li>▶ ⊕ VoIP</li> <li>► ↔ Application Firewall</li> <li>♥ ⊕ VPN</li> <li>Settings</li> <li>Advanced</li> </ul> | Accept Cancel                                                                                                    |                                                                                               |                                                                     |                                                   |                                       |                 |             |
| Settings         © Instale Will           Advanced<br>Diff Droom FMH         Urgan Prevent Sterrifers: (D017/051200544           LTD Same<br>P Mices         Very Prevent Sterrifers: (D017/051200544           V Produces         Start Table Rafresh @ Rafresh Detrovel [10] Tens per page [00] 70           V Produces         Start Table Rafresh @ Rafresh Detrovel [10] Tens per page [00] 70           V Produces         Very Produces           V Produces         Very Produces                                                                                                    | trage Yeard Storate: D07C6120054 CP cert Markets Storate: D07C6120054 CP cert Markets Storate: D07C612005 CP cert Markets Storate: D07C612005 CP cert Markets Storate: D07C612005 CP cert M                                                                                                    |                                                                                                    | VPN Global Settings                                                                                                    |                                                                                               |                                                                     |                                                   |                                       |                 |             |
| CHCP over YML         Discretion         Start Table Refresh (in Resper page (S))         Test per page (S)         Test per page (S) <thtest (s)<="" page="" per="" th="">         Test per page (S</thtest>                                                                                                    | O'Der Will       Start Table Rafresh ® Rafresh Datavia III Tares per page Ø Tares I to 54 (of 4)         '' None       Goldenway       Destinations       Orgeto Safe       Insale or page Ø Tares I to 54 (of 4)         '' None       Goldenway       Destinations       Orgeto Safe       Insale or page Ø Tares I to 54 (of 4)         '' None       Goldenway       Destinations       Orgeto Safe       Insale or page Ø Tares I to 54 (of 4)         '' None       Goldenway       Destinations       Orgeto Safe       Insale or page Ø Tares I to 54 (of 4)         '' None       Goldenway       Destinations       Orgeto Safe       Insale or page Ø Tares I to 54 (of 4)         '' None       Goldenway       Destinations       Orgeto Safe       Insale or page Ø Tares I to 54 (of 4)         '' None       Goldenway       Destinations       Orgeto Safe       Insale or page Ø Tares I to 54 (of 4)         '' Allow GougetHu       Goldenway       Destinations       ESP 30251444C S44 (02)       I''''''''''''''''''''''''''''''''''''                                                                                                    |                                                                                                    |                                                                                                    |                                                                                               |                                                                     |                                                   |                                       |                 |             |
| N III SSUMM       None       Gateway       Destinations       Crysto Sulfe         N III Staff       High Anababity       I       WAI GraphPI       Gateway       Destinations       Crysto Sulfe       Destinations       Crysto Sulfe       Destinations       Crysto Sulfe       Destinations       Crysto Sulfe       Destinations       Crysto Sulfe       Destinations       Crysto Sulfe       Destinations       Crysto Sulfe       Destinations       Crysto Sulfe       Destinations       Destinations       Crysto Sulfe       Destinations       Destinations       Destinatio                                                                                                    | PM         Image: Compare State         Compare State         Compare State         Ended         Compare State         Ended         Compare State         Compare State         Compare State         Compare State         Compare State         Compare State         Compare State         Compare State         Compare State         Compare State         Comp                                                                                                    |                                                                                                    | Unique Firewall Identifier: 0017C512805                                                                                                    | 4                                                                                             |                                                                     |                                                   |                                       |                 |             |
| Image: Market big: State         Image: Market big: State         Image: Market big: State         Opposite big: State         Opposite big: State         Opposite big: State           Image: State big: State         Image: State big: State         Image: State         Image: State         Image: State         Image: State         Image: State         Image: State         Image: State         Image: State         Image: State         Image: State         Image: State         I                                                                                                    | a         Name         Gateway         Destinations         Orgits Safe         Install         Configure           1         WARA Group (M)                                                                                                    |                                                                                                    | VPN Policies                                                                                                    |                                                                                               |                                                                     | Start Table Refr                                  | resh 💿 Refresh Interval 10 Items per  | page 50 Items 1 | to 4 (of 4) |
| Image: Security Services         Image: Mode Concepting         Image: Mode Concepting         Image: Mode Conceptin                                                                                                    | Image: Image:                                                                                                    | High Availability     Gecurity Services                                                                             | s Name                                                                                                    | Gateway                                                                                       | Destination                                                         | s Cryp                                            | ito Suite                             | Enable          | Configure   |
| 1         HQ_10_2R8A         60.40.0.1         192.348,132.0.121,1255         E97.3023/444C.3941 (0x)           4         HQ_10_2R8A         50.50.0.1         192.488,202.1122,1462,33255         E97.3025/444C.3941 (0x)                                                                                                    | 3       HQ_20_2SMA       60.40.0.1       102.048.1333.25<br>1102.048.1333.25<br>30.30.30.20.30.3055       E.SF. 20E3/HMC 2HAI (3K2)       If IC INFL 103.25<br>IC INFL 100.100.155<br>30.30.30.20.30.3055         +       HQ_20_2SMA       50.50.50.1       1102.048.30.25<br>1102.048.30.0.155       E.SF. 20E3/HMC 2HAI (3K2)       If IC INFL 103.25<br>IC INFL 100.255         -       -       -       -       -       -         -       -       -       -       -       -       -         -       -       -       -       -       -       -       -       -         -       -       -       -       -       -       -       -       -       -       -       -       -       -       -       -       -       -       -       -       -       -       -       -       -       -       -       -       -       -       -       -       -       -       -       -       -       -       -       -       -       -       -       -       -       -       -       -       -       -       -       -       -       -       -       -       -       -       -       -       -       -       -       -       <                                                                                                    |                                                                                                    | 1 WAN Group VPN                                                                                                    |                                                                                               | •                                                                   | ESP:                                              | 3DES/HMAC SHA1 (IKE)                  |                 | Ø0±         |
| 3         HQ_19_2884         60.60.01         182.63.100 - 102.100.103.255         E39.305.19446.5943 (082)           4         HQ_19_2886         50.50.01         182.64.300 - 102.40.30.255         E39.305.19446.5943 (082)           14         HQ_19_2886         50.50.01         182.64.300 - 102.40.30.255         E39.305.19446.5943 (082)                                                                                                    | □ 3       HQ_15_SteA       65.45.40.1       ■       115.1061.100.1755       EFP 30E[NMAC SHAL (RE)       ■       ●       ●       ●       ●       ●       ●       ●       ●       ●       ●       ●       ●       ●       ●       ●       ●       ●       ●       ●       ●       ●       ●       ●       ●       ●       ●       ●       ●       ●       ●       ●       ●       ●       ●       ●       ●       ●       ●       ●       ●       ●       ●       ●       ●       ●       ●       ●       ●       ●       ●       ●       ●       ●       ●       ●       ●       ●       ●       ●       ●       ●       ●       ●       ●       ●       ●       ●       ●       ●       ●       ●       ●       ●       ●       ●       ●       ●       ●       ●       ●       ●       ●       ●       ●       ●       ●       ●       ●       ●       ●       ●       ●       ●       ●       ●       ●       ●       ●       ●       ●       ●       ●       ●       ●       ●       ●       ●       ●       ●<                                                                                                    |                                                                                                    | 2 WLAN Group/PN                                                                                                    |                                                                                               |                                                                     | ESP:                                              | 3DES/HMAC SHA1 (IRE)                  |                 | Ø0±         |
| 4         HQ_16_2Re8         50.50.30.1         192.458.200.7182,148.20.255         ESF: 2005/MMAC 3H41 (ME)           192.459.200.7182,148.200.255         192.459.200.7182,148.20.255         ESF: 2005/MMAC 3H41 (ME)                                                                                                    | Image: Construction of the state of the state of the                                                                                                    |                                                                                                    | 3 HQ_To_SReA                                                                                                    | 60.60.60.1                                                                                    | 192.168.13                                                          | 30.0 - 192.168.130.255 ESP:                       | 3DES/HMAC SHA1 (B/E)                  | V               | Ø×          |
| Add Delde                                                                                                    | Bite To Sile Policies 2 Policies Enabled, 4000 Maximum Policies Allowed<br>Group/PM Policies 2 Policies Enabled, 50 Maximum Policies Allowed<br>Currently Active VM Tunnels Start Table Refresh @ Refresh @ Refresh @ Refresh @ Refresh @ Refresh @ Refresh @ Starts Table Refresh @ Refresh @ Starts Table Refresh @ Refresh @ Refresh @ Starts Table Refresh @ Refresh @ Starts Table Refresh @ Refresh @ Starts Table Refresh @ Refresh @ Refresh @ Starts Table Refresh @ Refresh @ Starts Table Refresh @ Refresh @ Starts Table Refresh @ Refresh @ Starts Table Refresh @ Refresh @ Starts Table Refresh @ Refresh @ Starts Table Refresh @ Refresh @ Starts Table Refresh @ Refresh @ Starts Table Refresh @ Refresh @ Starts Table Refresh @ Refresh @ Starts Table Refresh @ Refresh @ Starts Table Refresh @ Starts Table Refresh @ Refresh @ Starts Table Refresh @ Starts Table Refresh @ Starts T                                                                                                    |                                                                                                    |                                                                                                    |                                                                                               | 4 192.168.30                                                        | 0.0 - 192.168.30.255<br>2.0 - 192.168.42.255 ESP: | 3DES/HMAC SHA1 (IKE)                  | V               | Ø×          |
|                                                                                                    | Group/PN Policies 2 Policies Enabled, 50 Maimum Policies Allowed Currently Active WM Tunnels Start Table Refresh (b) Refresh (b) Refresh (                                                                                                    |                                                                                                    | 4 HQ_To_Site8                                                                                                    | 50.50.50.1                                                                                    |                                                                     | - 20.20.20.255                                    |                                       |                 |             |
| Site To Site Policies: 2 Policies Evennel, 2 Policies Enabled, 4000 Maximum Policies Allowed                                                                                                    | Currently Active VPN Tunnels Start Table Rafresh (b) Rafresh Ibitarval 10 Items per page 50 Items 1 to 36 (of 36)                                                                                                    |                                                                                                    |                                                                                                    | 50.50.50.1                                                                                    |                                                                     | - 20.20.20.255                                    |                                       |                 | Delete      |
| Oroug/VPN Policies: 2 Policies Defined, 1 Policies Enabled, 50 Maximum Policies Allowed                                                                                                    |                                                                                                    |                                                                                                    | Add Delote                                                                                                    |                                                                                               | 20.20.20.0                                                          | - 20.20.20.255                                    |                                       |                 | Delete      |
| Currently Active VPM Tunnels Start Table Rafresh (b) Refresh Interval (10) Rems parpage 50 Rems                                                                                                    | # Created Name Local Remote Gateway                                                                                                    |                                                                                                    | Add Delote Site To Site Policies: 2 Policies Defined                                                                                                    | i, 2 Policies Enabled, 4000 Maximum Polic                                                     | 20.20.20.0                                                          | - 20.20.20.255                                    |                                       |                 | Delete /    |
|                                                                                                    |                                                                                                    |                                                                                                    | Add Delete Site To Site Policies: 2 Policies Defined GroupVPN Policies: 2 Policies Defined,                                                                                     | i, 2 Policies Enabled, 4000 Maximum Polic                                                     | 20.20.20.0                                                          |                                                   | (b) Refresh Interval 10 Rems per page | 50 Items 1 b    |             |
| For Created Name Local Remote Gateway                                                                                                    | 1 07/10/2009 11:26:29 WAN Group/VPN 👸 akarlout: 67.115.118.49 Remegadate                                                                                                    |                                                                                                    | Add. Dente<br>Site To Site Policies: 2 Policies Defined<br>Grouy/PN Policies: 2 Policies Defined<br>Currently Active VPN Tunnels                                                | 1, 2 Policies Enabled, 4000 Maximum Poli<br>1 Policies Enabled, 50 Maximum Policies           | <ul> <li>20.20.20.0</li> <li>(cles Allowed<br/>s Allowed</li> </ul> | Start Table Refresh                               |                                       | 50 Items 1 b    |             |
|                                                                                                    |                                                                                                    |                                                                                                    | Add. Delite<br>Site To Site Policies 2 Policies Defined<br>Group/PN Policies 2 Policies Defined<br>Group/PN Policies 2 Policies Defined<br>Group/PN Policies 2 Policies Defined | , 2 Policies Enabled, 4000 Maximum Policie<br>1 Policies Enabled, 50 Maximum Policies<br>Name | 20.20.0<br>kties Allowed<br>s Allowed<br>Local                      | Start Table Refresh<br>Remote                     | Gateway                               |                 |             |

#### 5.8. Save settings

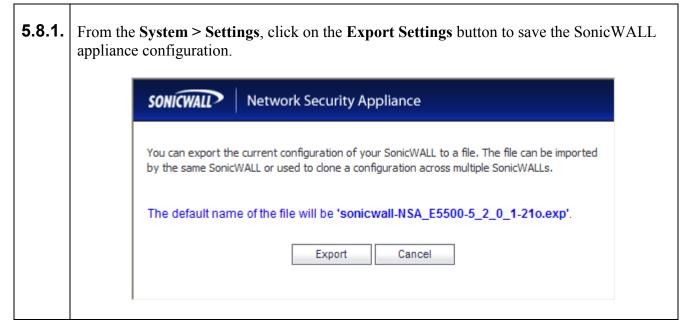

#### 5.9. Configure SonicWall NSA 240 (Remote Site A)

| Step   | Description                                                                                                    |
|--------|----------------------------------------------------------------------------------------------------|
| 5.9.1. | Configure the SonicWall NSA 240 at Remote Site A using the built-in web-based <b>Management Tool.</b> Access this tool by establishing a web browser connection to the SonicWall NSA 240. Refer to <b>Section 9 [6].</b> |
|        | Log into the SonicWall NSA 240.                                                                                                    |
|        | 1. Connect the LAN port of the computer being used to the X0 (LAN) port on the SonicWall NSA 240.                                                                                                    |
|        | <ol> <li>Start the Management Tool as follows: Start your web browser and enter<br/>http://192.168.168.168 Press Enter.</li> </ol>                                                                                       |
|        | 3. Log in to the SonicWall NSA 240 using default credentials which can be obtained from the SonicWALL documentation.                                                                                                    |
|        |                                                                                                    |
|        | SONICWALL Network Security Login                                                                                                    |
|        |                                                                                                    |
|        | Username: admin                                                                                                    |
|        | Password:                                                                                                    |
|        | Language: English 🛩                                                                                                    |
|        | Login                                                                                                    |
|        |                                                                                                    |

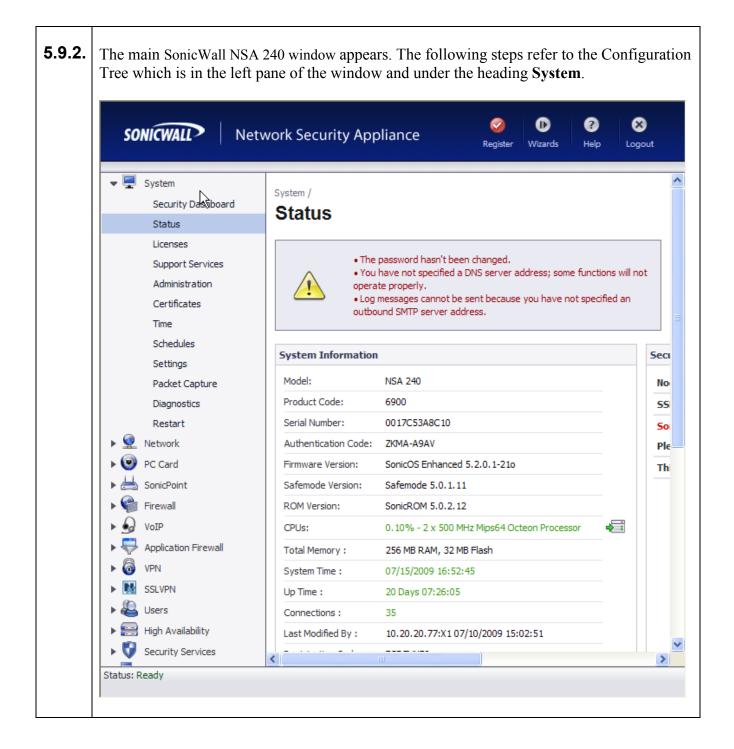

#### 5.10. Configure Interfaces:

| 5.10.1 | From the <b>Network</b> $\rightarrow$ <b>Interface</b> (LAN) and enter the following info according to network structure to b | es, click on the Configure icon (), Not shown, for X0 ormation for: IP Assignment, IP Address and Subnet Mask e used, Click OK to continue.                                                                                                    |
|--------|----------------------------------------------------------------------------------------------------|----------------------------------------------------------------------------------------------------|
|        | SONICWALL Network                                                                                                    | Security Appliance                                                                                                    |
|        | Interface 'XO Setti<br>Zone:<br>IP Assignment:<br>IP Address:<br>Subnet Mask:<br>Comment:<br>Management:<br>User Login:       | Imps         Static         30.30.30.1         255.255.255.0         Default LAN         ✓ HTTP ✓ HTTPS ✓ Ping SNMP ✓ SSH         HTTP          HTTP          HTTP          HTTP          HTTP          HTTP          HTTP          HTTP          HTTP          HTTP          HTTP          HTTP          HTTP          HTTP          HTTP          HTTP          HTTP          HTTP          HTTP          HTTP          HTTP |
|        | Ready                                                                                                    | OK Cancel Help                                                                                                    |

#### **5.10.2** Repeat for the **X1** (WAN) interface.

**5.10.3** Once configuration on the interfaces is completed, the following summary is presented.

| ▶ 🕎 System                                                     | Interfaces              |            |           |            |        |          |               |    |                      |              |       |
|----------------------------------------------------------------|-------------------------|------------|-----------|------------|--------|----------|---------------|----|----------------------|--------------|-------|
| v 👱 Network                                                    |                         |            |           |            |        |          |               |    |                      |              |       |
| Interfaces                                                     | Accept                  |            |           |            |        |          |               |    |                      |              |       |
| PortShield Groups<br>WAN Failover & LB                         | Interface Settings      |            |           |            |        |          |               |    |                      |              |       |
| Zones                                                          | ▼ Name                  | Zone       |           | IP Address | Subne  | t Mask   | IP Assignment | SI | atus                 | Comment      | Con   |
| DNS                                                            | ▼ X0                    | LAN        |           | 30.30.30.1 | 255.2  | 55.255.0 | Static        | 10 | 000 Mbps full-duplex | Default LAN  | Ø     |
| Address Objects                                                | ▼ X1                    | WAN        |           | 60.60.60.1 |        | 55.255.0 | Static        |    | 000 Mbps full-duplex | Default WAN  | e     |
| Services                                                       |                         |            |           |            |        |          |               |    |                      | Derduit WAIN |       |
| NAT Policies                                                   | ▼ X2                    | Unassign   |           | 0.0.0.0    | 0.0.0. |          | N/A           |    | o link               |              | (e)   |
| ARP                                                            | ▼ X3                    | Unassign   | ed        | 0.0.0.0    | 0.0.0. | 0        | N/A           | N  | o link               |              | Ø     |
| DHCP Server                                                    | ▼ X4                    | Unassign   | ed        | 0.0.0.0    | 0.0.0. | 0        | N/A           | N  | o link               |              | Ø     |
| IP Helper                                                      | ▼ X5                    | Unassign   | ed        | 0.0.0.0    | 0.0.0. | 0        | N/A           | N  | o link               |              | Ø     |
| Web Proxy                                                      | ▼ X6                    | Unassign   | ed        | 0.0.0.0    | 0.0.0. | 0        | N/A           | N  | o link               |              | Ø     |
| Dynamic DNS                                                    | ▼ X7                    | Unassign   | ed        | 0.0.0.0    | 0.0.0. | 0        | N/A           | N  | o link               |              | Ø     |
| ▶ 🕑 PC Card                                                    |                         |            |           |            |        |          |               |    | o link               |              | e e   |
| ▶ 📥 SonicPoint                                                 | ▼ X8                    | Unassign   | ea        | 0.0.0.0    | 0.0.0. |          | N/A           |    |                      |              |       |
| Firewall                                                       | ▼ M0                    | WAN        |           | 0.0.0.0    | 255.2  | 55.255.0 | Dial-Up       | D  | sconnected           | Module       | Ø     |
| <ul> <li>▶ ⊕ VoIP</li> <li>▶ ⊕ Application Firewall</li> </ul> | Add Interface           | PortShield | Wizard    |            |        |          |               |    |                      |              |       |
| ► 🚳 VPN                                                        | Interface Traffic Stati | stics      |           |            |        |          |               |    |                      |              | Clear |
| SSLVPN                                                         | Traffic Statistics      | хо         | X1        | X2         | X3     | X4       | Х5            | X6 | Х7                   | X8           | MO    |
| ► 🕹 Users                                                      | Rx Unicast Packets      | 368952     | 494576    | 0          | 0      | 0        | 0             | 0  | 0                    | 0            | 0     |
| High Availability                                              | Rx Broadcast Packet     | s 613829   | 935926    | 0          | 0      | 0        | 0             | 0  | 0                    | 0            | 0     |
| Security Services                                              | Rx Bytes                | 147526648  | 219215495 | 0          | 0      | 0        | 0             | 0  | 0                    | 0            | 0     |
| 🕨 🔍 Log                                                        | Tx Unicast Packets      | 108619     | 458358    | 0          | 0      | 0        | 0             | 0  | 0                    | 0            | 0     |
|                                                                | Tx Broadcast Packets    | 1136       | 2804      | 0          | 0      | 0        | 0             | 0  | 0                    | 0            | 0     |
|                                                                | Tx Bytes                | 10539209   | 164457678 | 0          | 0      | 0        | 0             | 0  | 0                    | 0            | 0     |

#### 5.11. Define networks

5.11.1 Create Address Objects for each of the networks within the deployment sites. From the Network → Address Objects, click on the Add button and enter the following information for: Name, Zone Assignment, Network, and Netmask for each subnet in the topology. Click OK to continue.

| Name:             | Site A 192.168.130 | ).X    |
|-------------------|--------------------|--------|
| Zone Assignment   | LAN                | *      |
| Type:             | Network            | *      |
| Network:          | 192.168.130.0      |        |
| Netmask:<br>Ready | 255.255.255.0      |        |
|                   |                    |        |
|                   | ОК                 | Cancel |
|                   |                    |        |

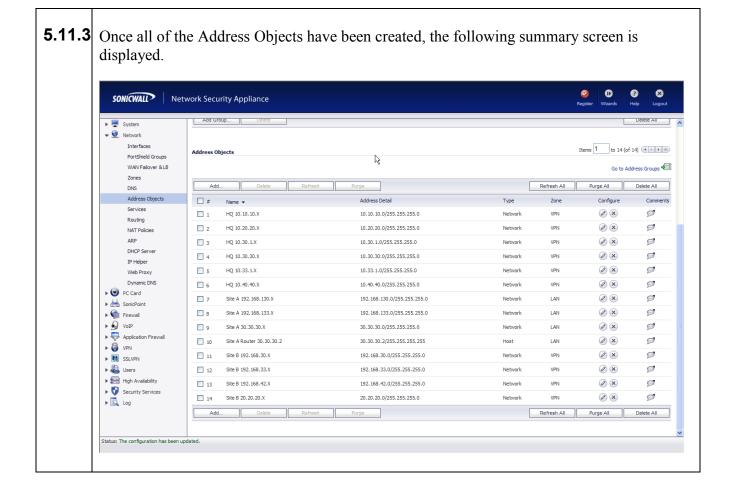

# 5.12. Group Address Objects based on site within topology

| 5.12.1 | From the Network → Address Objects, click on the Add Group button and enter a unique name for the site and highlight all related Address Objects (created in Steps 5.11.1) and click → to add to group.              |
|--------|----------------------------------------------------------------------------------------------------|
|        | Name: Remote Site A Networks                                                                                                    |
|        | HQ 10.40.40.X<br>M0 IP<br>M0 Subnet<br>Secondary Default Gateway<br>Site A Router 30.30.30.2<br>Site B 192.168.30.X<br>Site B 192.168.42.X<br>Site B 192.168.42.X<br>Site B 20.20.20.X<br>WAN RemoteAccess Network ✓ |
|        | Ready                                                                                                    |
|        | OK Cancel                                                                                                    |
| 5.12.2 | Repeat for all sites within network structure as shown in Figure 1.                                                                                                    |

٦

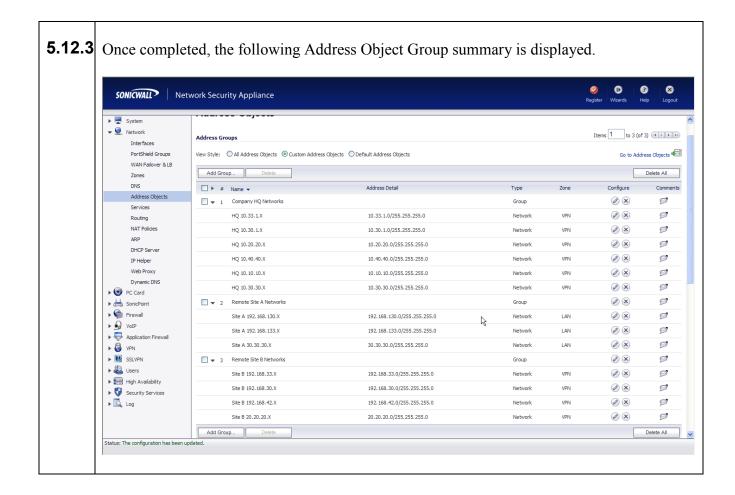

#### 5.13. Define routes for 'local' networks.

Configure the routing information for all the LAN subnets not directly connected to the Remote Site A SonicWALL NSA 240.

| 5.13.1 | From the Network → Routing,<br>(Source, Destination, Service,<br>continue. | click on the Add button and enter route information.<br>Gateway, and Interface) for each LAN subnet. Click OK to |
|--------|----------------------------------------------------------------------------|----------------------------------------------------------------------------------------------------|
|        | SONICWALL                                                                  | Network Security Appliance                                                                                       |
|        | Gene                                                                       | ral                                                                                                    |
|        | Route Po                                                                   | licy Settings                                                                                                    |
|        | Source:                                                                    | Any                                                                                                    |
|        | Destination                                                                | Site A 192.168.133.X                                                                                             |
|        | Service:                                                                   | Any                                                                                                    |
|        | Gateway:                                                                   | Site A Router 30.30.30.2                                                                                         |
|        | Interface:                                                                 | X0 🗸                                                                                                    |
|        | Metric:                                                                    | 1                                                                                                    |
|        | Comment:                                                                   |                                                                                                    |
|        | Disable                                                                    | route when the interface is disconnected                                                                         |
|        | Allow V                                                                    | PN path to take precedence                                                                                       |
|        | Ready                                                                      | $\mathbf{k}$                                                                                                    |
|        | Ready                                                                      | OK Cancel Help                                                                                                   |
|        |                                                                            | on ourion hop                                                                                                    |
|        |                                                                            |                                                                                                    |
| 5.13.2 | Repeat for each LAN subnet.                                                |                                                                                                    |

|                                                                                                    |                                                                                                    | liance                                                                                                    |                                                         |                                                                                                    |                                        |                                      |                            | 🥝 🕕<br>Register Wizar |                        |
|----------------------------------------------------------------------------------------------------|----------------------------------------------------------------------------------------------------|----------------------------------------------------------------------------------------------------|---------------------------------------------------------|----------------------------------------------------------------------------------------------------|----------------------------------------|--------------------------------------|----------------------------|-----------------------|------------------------|
| 🕨 🖳 System                                                                                                    | X2 (N/A)                                                                                                    |                                                                                                    |                                                         | Disabled                                                                                                    |                                        |                                      | Ø                          |                       |                        |
| 🕶 👰 Network                                                                                                    | X3 (N/A)                                                                                                    |                                                                                                    |                                                         | Disabled                                                                                                    |                                        |                                      | Ø                          |                       |                        |
| Interfaces<br>PortShield Groups                                                                                                    | X4 (N/A)                                                                                                    |                                                                                                    |                                                         | Disabled                                                                                                    |                                        |                                      | Ø                          |                       |                        |
| WAN Failover & LB                                                                                                    | X5 (N/A)                                                                                                    |                                                                                                    |                                                         | Disabled                                                                                                    |                                        |                                      | Ø                          |                       |                        |
| Zones                                                                                                    | X6 (N/A)                                                                                                    |                                                                                                    |                                                         | Disabled                                                                                                    |                                        |                                      | Ø                          |                       |                        |
| DNS                                                                                                    | X7 (N/A)                                                                                                    |                                                                                                    |                                                         | Disabled                                                                                                    |                                        |                                      | Ø                          |                       |                        |
| Address Objects<br>Services                                                                                                    | X8 (N/A)                                                                                                    |                                                                                                    |                                                         | Disabled                                                                                                    |                                        |                                      | Ø                          |                       |                        |
| Routing                                                                                                    | M0 (WAN)                                                                                                    |                                                                                                    |                                                         | Disabled                                                                                                    |                                        |                                      | Ø                          |                       |                        |
| DHCP Server<br>IP Helper<br>Web Proxy                                                                                                    | Route Policies                                                                                              | es O Custom Policies O Default Pol                                                                                                    |                                                         | <i>v</i>                                                                                                    |                                        |                                      |                            | Items 1               | to 8 (of 8             |
| IP Helper<br>Web Proxy<br>Dynamic DNS                                                                                                    |                                                                                                    | es O Custom Policies O Default Pol                                                                                                    |                                                         | Gateway                                                                                                    | Interface                              | Metric                               | Priority                   | Items 1               | to 8 (of               |
| IP Helper<br>Web Proxy<br>Dynamic DNS<br>PC Card                                                                                                    | View Style: ③ All Policie                                                                                   |                                                                                                    | icies                                                   | •                                                                                                    | Interface<br>X0                        | Metric<br>20                         | Priority<br>1              |                       |                        |
| IP Helper<br>Web Proxy<br>Dynamic DNS                                                                                                    | View Style:      All Policie     # Source                                                                   | Destination                                                                                                    | icies<br>Service                                        | Gateway                                                                                                    |                                        |                                      |                            | Comment               | Co                     |
| IP Helper<br>Web Proxy<br>Dynamic DNS<br>PC Card<br>E 📥 SonicPoint                                                                                                    | View Style: ③ All Policie<br># Source<br>1 Any                                                              | Destination<br>255.255.255.255/32                                                                                                    | icies<br>Service<br>Any                                 | Gateway<br>0.0.0.0                                                                                                    | X0                                     | 20                                   | 1                          | Comment               | Cor                    |
| IP Helper<br>Web Proxy<br>Dynamic DNS<br>▶ ○ PC Card<br>→ ○ PC Card<br>↓ ○ PC Card<br>↓ ○ PC PC PC Card<br>↓ ○ PC PC PC PC PC PC PC PC PC PC PC PC PC                                                                                                    | View Style:  All Policie       #     Source       1     Any       2     Any                                 | Destination<br>255.255.255.255/32<br>Default Gateway                                                                                                    | icies<br>Service<br>Any<br>Any                          | Gateway<br>0.0.0.0<br>0.0.0.0                                                                                                    | X0<br>X1                               | 20<br>20                             | 1                          | Comment               | Co<br>Q<br>Q           |
| IP Helper<br>Web Proxy<br>Dynamic DNS<br>► OF C and<br>► OF C and<br>► OF Pic wall<br>► OF VotP<br>► OF Application Firewall<br>► OF VPN                                                                                                    | View Style:  All Policie       #     Source       1     Any       2     Any       3     Any                 | Destination<br>255.255.255.255/32<br>Default Gateway<br>Site A 192.168.133.X                                                                                             | icies<br>Service<br>Any<br>Any<br>Any                   | Gateway<br>0.0.0.0<br>0.0.0.0<br>Site A Router 30.30.30.2                                                                           | X0<br>X1<br>X0                         | 20<br>20<br>1                        | 1 2 3                      | Comment               | Co<br>@<br>@<br>@      |
| IP Helper<br>Web Proxy<br>Dynamic DNS<br>▶ ○ PC Card<br>→ ○ PC Card<br>↓ ○ PC Card<br>↓ ○ PC PC PC Card<br>↓ ○ PC PC PC PC PC PC PC PC PC PC PC PC PC                                                                                                    | View Style:  All Policie       #     Source       1     Any       2     Any       3     Any       4     Any | Destination           255.255.255.255/32           Default Gateway           Site A 192.168.133.X           Site A 192.168.130.X                                         | ides Service<br>Any<br>Any<br>Any<br>Any<br>Any         | Gateway<br>0.0.0.0<br>0.0.0.0<br>Site A Router 30.30.30.2<br>Site A Router 30.30.30.2                                               | x0<br>X1<br>X0<br>X0                   | 20<br>20<br>1<br>1                   | 1<br>2<br>3<br>4           | Comment<br>9<br>9     | Co<br>@<br>@<br>@<br>@ |
| IP Helper<br>Web Proxy<br>Dynamic DNS<br>PC Card<br>SoniPont<br>SoniPont | Vew Style:                                                                                                  | Destination           255.255.255.255/32           Default Gateway           Site A 192.168.133.X           Site A 192.168.130.X           X0 Subnet                     | ides Service<br>Any<br>Any<br>Any<br>Any<br>Any<br>Any  | Gateway           0.0.0.0           0.0.0.0           Site A Router 30.30.30.2           Site A Router 30.30.30.2           0.0.0.0 | X0<br>X1<br>X0<br>X0<br>X0             | 20<br>20<br>1<br>1<br>20             | 1<br>2<br>3<br>4<br>5      | Comment<br>P<br>P     | Co                     |
| IP Helper<br>Web Proxy<br>Dynamic DNS<br>→                                                                                                    | Vew Style:                                                                                                  | Destination           255.255.255.255/32           Default Gateway           Site A 192.168.133.X           Site A 192.168.130.X           X0 Subnet           X1 Subnet | icies Service<br>Any<br>Any<br>Any<br>Any<br>Any<br>Any | Gateway<br>0.0.0.0<br>0.0.0.0<br>Site A Router 30.30.30.2<br>Site A Router 30.30.30.2<br>0.0.0.0<br>0.0.0.0                         | X0<br>X1<br>X0<br>X0<br>X0<br>X0<br>X1 | 20<br>20<br>1<br>1<br>20<br>20<br>20 | 1<br>2<br>3<br>4<br>5<br>6 | Comment<br>P<br>P     |                        |

# 5.14. Configure VoIP settings.

| SONICWALL                                                                                                    | Network Security Appliance                                                                                                    | 🧭 🕕 🤇<br>Register Wizards Hel |
|----------------------------------------------------------------------------------------------------|----------------------------------------------------------------------------------------------------|-------------------------------|
| ▶     Image: System       ▶     Image: System       ▶     Image: System       ▶     Image: System       ▶     Image: Social System       >     Image: Settings       Call Status     Image: Settings       Call Status     Image: Settings       Image: Settings     Image: Settings       Image: Settings     Image: Setings       Image: | VoIP / Settings  Cancel General Settings  Cancel General Settings  Canc |                               |
|                                                                                                    | H.323 Settings  Enable H.323 Transformations  Only accept incoming calls from Gatekeeper  Enable LDAP ILS Support  H.323 Signaling/Media inactivity time out (seconds): 300  Default WAN/DMZ Gatekeeper IP Address: 0.0.0.0                                                                                                    |                               |

## 5.15. Create VPN policies

For each site within the network structure, create a VPN policy to allow secure communication between SonicWALL appliances.

| ·                         | Security Appliance | als Advanced       |                    |  |  |  |
|---------------------------|--------------------|--------------------|--------------------|--|--|--|
| Security Policy           |                    |                    |                    |  |  |  |
| Authentication Method:    |                    | IKE using Preshare | ed Secret          |  |  |  |
| Name:                     |                    | SiteA_To_HQ        |                    |  |  |  |
| IPsec Primary Gateway Nam | e or Address:      | 40.40.40.1         |                    |  |  |  |
| IPsec Secondary Gateway N | iame or Address:   | 0.0.0.0            |                    |  |  |  |
| IKE Authentication        |                    |                    |                    |  |  |  |
| Shared Secret:            | •••••              |                    | $\searrow$         |  |  |  |
| Confirm Shared Secret:    | •••••              |                    | Mask Shared Secret |  |  |  |
| Local IKE ID:             | IP Address         | *                  |                    |  |  |  |
| Peer IKE ID:              | IP Address         | ~                  |                    |  |  |  |
|                           |                    |                    |                    |  |  |  |
|                           |                    |                    |                    |  |  |  |
|                           |                    |                    |                    |  |  |  |

Specify subnets accessible over the VPN tunnel.

#### 5.15.2

Within the **Choose local network from list** scroll list, select the Address Object Group (created in **Step 5.12.1**) for this site. Within the **Choose remote network from list** scroll list, select the Address Object Group (created in **Step 5.12.2**) for the remote site. Click the **Advanced** tab to continue.

| General Network                                                                                  | Proposals Advanced                                                          |
|--------------------------------------------------------------------------------------------------|-----------------------------------------------------------------------------|
| Local Networks                                                                                   |                                                                             |
| <ul> <li>Choose local network from list</li> </ul>                                               | Remote Site A Networks                                                      |
| O Local network obtains IP address                                                               | es using DHCP through this VPN Tunnel                                       |
| O Any address                                                                                    |                                                                             |
| Destination Networks                                                                             |                                                                             |
| <ul> <li>Use this VPN Tunnel as default ro</li> <li>Destination network obtains IP ad</li> </ul> | ute for all Internet traffic<br>ddresses using DHCP through this VPN Tunnel |
| <ul> <li>Choose destination network from</li> </ul>                                              | list Company HQ Networks                                                    |
|                                                                                                  |                                                                             |
|                                                                                                  |                                                                             |
|                                                                                                  |                                                                             |
|                                                                                                  |                                                                             |
|                                                                                                  |                                                                             |
|                                                                                                  |                                                                             |
|                                                                                                  | ß                                                                           |
| Ready                                                                                            |                                                                             |

| .15.3 | d VDN turnal actablishment              | latanay, aliak on the Enghle Keen Aliye sheekhey  |
|-------|-----------------------------------------|---------------------------------------------------|
|       | <b>I W</b> to continue.                 | latency, click on the Enable Keep Alive checkbox. |
|       |                                         |                                                   |
|       |                                         |                                                   |
|       | SONICWALL Network Security App          | pliance                                           |
|       |                                         |                                                   |
|       | General Network                         | Proposals Advanced                                |
|       |                                         |                                                   |
|       | Advanced Settings                       |                                                   |
|       | Enable Keep Alive                       |                                                   |
|       | Suppress automatic Access Rules crea    | ation for VPN Policy                              |
|       | Require authentication of VPN clients b | by XAUTH                                          |
|       | User group for XAUTH users:             | Select a user group                               |
|       | Enable Windows Networking (NetBIOS      | ) Broadcast                                       |
|       | Enable Multicast                        |                                                   |
|       | Apply NAT Policies                      |                                                   |
|       | Translated Local Network:               | Select Translated Local Network-                  |
|       |                                         | Select Translated Remote Network                  |
|       | Management via this SA:                 |                                                   |
|       | User login via this SA:                 |                                                   |
|       | Default LAN Gateway (optional):         |                                                   |
|       | VPN Policy bound to:                    | Zone WAN                                          |
|       |                                         | l≩                                                |
|       | Ready                                   |                                                   |
|       |                                         | OK Cancel Help                                    |
|       |                                         |                                                   |
|       |                                         |                                                   |

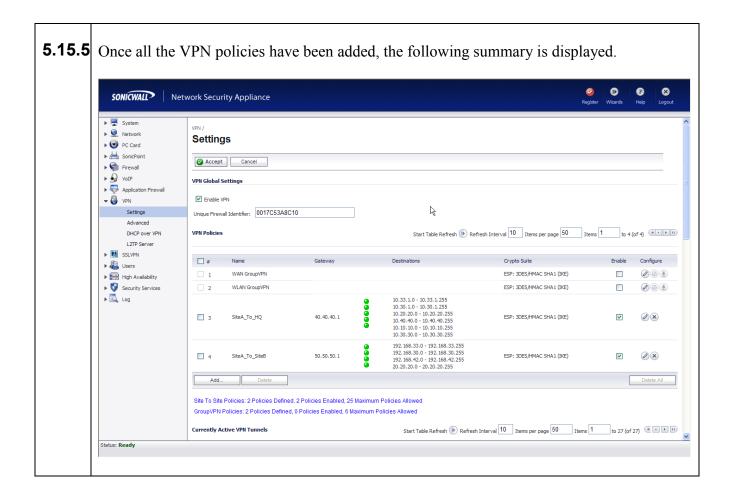

### 5.16. Save settings

| 5.16.1 | ttings<br>e <b>System &gt; Settings</b> , click on the <b>Export Settings</b> button to save the SonicWALL<br>ee configuration.                                                      |  |
|--------|----------------------------------------------------------------------------------------------------|--|
|        | SONICWALL Network Security Appliance                                                                                                    |  |
|        | You can export the current configuration of your SonicWALL to a file. The file can be imported<br>by the same SonicWALL or used to clone a configuration across multiple SonicWALLs. |  |
|        | The default name of the file will be 'sonicwall-NSA_240-5_2_0_1-210.exp'.                                                                                                    |  |
|        | Export Cancel                                                                                                    |  |
|        |                                                                                                    |  |

| E 47             | Configura SoniaWall NSA 240 | (Domoto Sito P | ١ |
|------------------|-----------------------------|----------------|---|
| <b>J</b> .   / . | Configure SonicWall NSA 240 | (Remote Site D | ) |

| Step   | Description                                                                                                    |
|--------|----------------------------------------------------------------------------------------------------|
| 5.17.1 | Configure the SonicWall NSA 240 at Remote Site B using the built-in web-based <b>Management Tool.</b> Access this tool by establishing a web browser connection to the SonicWall NSA 240. Refer to <b>Section 9 [6].</b> |
|        | Log into the Remote Site B SonicWall NSA 240.                                                                                                    |
|        | 1. Connect the LAN port of the computer being used to the X0 (LAN) port on the SonicWall NSA 240.                                                                                                    |
|        | <ol> <li>Start the Management Tool as follows: Start your web browser and enter<br/>http://192.168.168.168 Press Enter.</li> </ol>                                                                                       |
|        | 3. Log in to the SonicWall NSA 240 using default credentials which can be obtained from the SonicWALL documentation.                                                                                                    |
|        |                                                                                                    |
|        | SONICWALL Network Security Login                                                                                                    |
|        |                                                                                                    |
|        | Username: admin                                                                                                    |
|        | Password:                                                                                                    |
|        | Language: English 💙                                                                                                    |
|        | Login                                                                                                    |
|        |                                                                                                    |

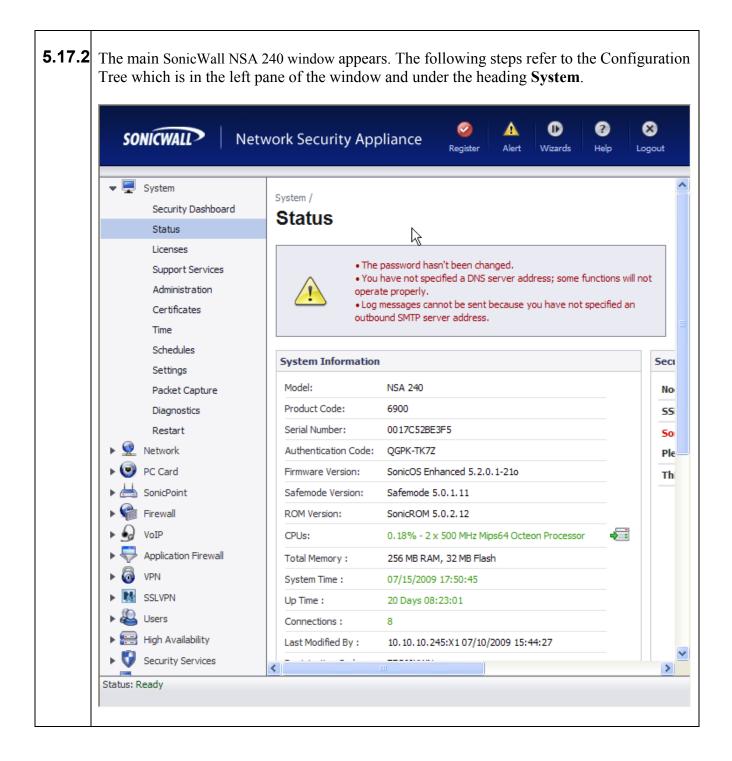

## 5.18. Configure Interfaces:

| 5.18.1 | From the Network $\rightarrow$ Interfaces, click on the Configure icon $\bigcirc$ ,not LAN) and enter the following information for: IP Assignment, IP Address a he network structure to be used, Click OK to continue. | : shown, for <b>X0</b><br>and <b>Subnet Mask</b> for |
|--------|----------------------------------------------------------------------------------------------------|------------------------------------------------------|
|        | SONICWALL Network Security Appliance General Advanced                                                                                                    |                                                      |
|        | Interface 'X0' Settings                                                                                                    | -                                                    |
|        | Zone: LAN 🗸                                                                                                    |                                                      |
|        | IP Assignment: Static                                                                                                    |                                                      |
|        | IP Address: 20.20.20.1                                                                                                    |                                                      |
|        | Subnet Mask: 255.255.255.0                                                                                                    |                                                      |
|        | Comment: Default LAN                                                                                                    |                                                      |
|        | Management: 🗹 HTTP 🗹 HTTPS 🔽 Ping 🗌 SNMP 🗹 SSH                                                                                                    |                                                      |
|        | User Login:                                                                                                    |                                                      |
|        | Add rule to enable redirect from HTTP to HTTPS                                                                                                    |                                                      |
|        |                                                                                                    |                                                      |
|        |                                                                                                    |                                                      |
|        |                                                                                                    |                                                      |
|        |                                                                                                    |                                                      |
|        |                                                                                                    |                                                      |
|        |                                                                                                    |                                                      |
|        | Ready                                                                                                    |                                                      |
|        | OK Cancel Help                                                                                                    |                                                      |
|        |                                                                                                    |                                                      |

**5.18.2** Repeat for the **X1** (WAN) interface.

**5.18.3** Once configuration on the interfaces is completed, the following summary is presented.

| SONICWALL?                  | etwork Security Appli    | ance         |           |            |         |         |               |     |                     | 🧭<br>Register V |    | ?<br>Help |
|-----------------------------|--------------------------|--------------|-----------|------------|---------|---------|---------------|-----|---------------------|-----------------|----|-----------|
| System     Q     Network    | Interfaces               |              |           |            |         |         |               |     |                     |                 |    |           |
| Interfaces                  | Accept                   |              |           |            |         |         |               |     |                     |                 |    |           |
| PortShield Groups           |                          |              |           |            |         |         |               |     |                     |                 |    |           |
| WAN Failover & LB<br>Zones  | Interface Settings       |              |           |            |         |         |               |     |                     |                 |    |           |
| DNS                         | ▼ Name                   | Zone         |           | IP Address | Subnet  | t Mask  | IP Assignment | Sta | itus                | Comment         |    |           |
| Address Objects             |                          | LAN          |           | 20.20.20.1 | 255.25  | 5.255.0 | Static        | 10  | 00 Mbps full-duplex | Default LAN     | 1  |           |
| Services                    | ▼ X1                     | WAN          |           | 50.50.50.1 | 255.25  | 5.255.0 | Static        | 10  | 00 Mbps full-duplex | Default WA      | N  |           |
| Routing                     | ▼ X2                     | Unassigne    | ed        | 0.0.0.0    | 0.0.0.0 | )       | N/A           | No  | link                |                 |    |           |
| NAT Policies                | ▼ X3                     | Unassigne    | -d        | 0.0.0.0    | 0.0.0.0 | 1       | N/A           | No  | link                |                 |    |           |
| ARP                         | ▼ X4                     | Unassigne    |           | 0.0.0.0    | 0.0.0.0 |         | N/A           |     | link                |                 |    |           |
| DHCP Server<br>IP Helper    |                          | -            |           |            |         |         |               |     |                     |                 |    |           |
| Web Proxy                   | ▼ X5                     | Unassigne    | ed        | 0.0.0.0    | 0.0.0.0 |         | N/A           |     | link                |                 |    |           |
| Dynamic DNS                 | ▼ X6                     | Unassigne    | ed        | 0.0.0.0    | 0.0.0.0 | 0       | N/A           | No  | link                |                 |    |           |
| PC Card                     | ▼ X7                     | Unassigne    | ed        | 0.0.0.0    | 0.0.0.0 | 0       | N/A           | No  | link                |                 |    |           |
| 🕨 📥 SonicPoint              | ▼ X8                     | Unassigne    | ed        | 0.0.0.0    | 0.0.0.0 | 0       | N/A           | No  | link                |                 |    |           |
| 🕨 🏫 Firewall                | ▼ M0                     | WAN          |           | 0.0.0.0    | 255.25  | 5.255.0 | Dial-Up       | Dis | connected           | Module          |    |           |
| VoIP                        | Add Interface            | PortShield \ | Nizard    |            |         |         |               |     |                     |                 |    |           |
| Application Firewall        |                          |              |           |            |         |         |               |     |                     |                 |    |           |
| ► 🔕 VPN                     | Interface Traffic Statis | tics         |           |            |         |         |               |     |                     |                 |    | Clea      |
| SSLVPN                      | Traffic Statistics       | xo           | X1        | X2         | X3      | X4      | Х5            | X6  | X7                  | X8              | MO |           |
| Users     High Availability | Rx Unicast Packets       | 171162       | 217722    | 0          | 0       | 0       | 0             | 0   | 0                   | 0               | 0  |           |
| -                           | Rx Broadcast Packets     | 937760       | 694953    | 0          | 0       | 0       | 0             | 0   | 0                   | 0               | 0  |           |
|                             | Rx Bytes                 | 137726037    | 124834308 | 0          | 0       | 0       | 0             | 0   | 0                   | 0               | 0  |           |
| 尾 Log                       | Tx Unicast Packets       | 5446         | 224027    | 0          | 0       | 0       | 0             | 0   | 0                   | 0               | 0  |           |
|                             | Tx Broadcast Packets     | 1050         | 1848      | 0          | 0       | 0       | 0             | 0   | 0                   | 0               | 0  |           |
|                             | Tx Bytes                 | 558111       | 62961778  | 0          | 0       | 0       | 0             | 0   | 0                   | 0               | 0  |           |

#### 5.19. Define networks

5.19.1 Create Address Objects for each of the networks within the deployment sites. From the Network → Address Objects, click on the Add button and enter the following information for: Name, Zone Assignment, Network, and Netmask for each subnet in the topology. Click OK to continue.

|                                             | SONICWALL                                                                  | Net    | work Security Appliance                                              |     |
|---------------------------------------------|----------------------------------------------------------------------------|--------|----------------------------------------------------------------------|-----|
|                                             | Name:<br>Zone Assignment:<br>Type:<br>Network:<br>Netmask:<br><b>Ready</b> | 7      | Site B 192.168.30.X LAN Network 192.168.30.0 255.255.255.0 OK Cancel |     |
| epeat Step <b>5.19.</b><br>and for compliar |                                                                            | t in t | he topology. Refer to <b>Figure 1</b> for details of topol           | log |

| SONICWALL N                                                            | etwork Security Appliance   |                             |         | 🧭<br>Register | Alert Wizards                | ?<br>Help |
|------------------------------------------------------------------------|-----------------------------|-----------------------------|---------|---------------|------------------------------|-----------|
| 🕨 🜉 System                                                             |                             |                             | Group   |               | ~                            | 2         |
| 👻 👳 Network                                                            | Add Group Delete            |                             |         |               |                              | Delete    |
| PortShield Groups<br>WAN Failover & LB<br>Zones<br>DNS                 | Address Objects             |                             |         | It            | tems 1 to 13 (of<br>Go to Ac | f 13) 🔳   |
| Address Objects                                                        | Add Delete Refresh          | Purge                       | [       | Refresh All   | Purge All                    | Delete    |
| Services                                                               | □ # Name ▼                  | Address Detail              | Туре    | Zone          | Configure                    | Co        |
| NAT Policies                                                           | 1 HQ 10.10.10.X             | 10.10.10.0/255.255.255.0    | Network | VPN           | $\oslash$ $\times$           | S         |
| ARP                                                                    | 2 HQ 10.20.20.X             | 10.20.20.0/255.255.255.0    | Network | VPN           | $\oslash$ $\times$           | Σ         |
| DHCP Server<br>IP Helper                                               | 3 HQ 10.30.1.X              | 10.30.1.0/255.255.255.0     | Network | VPN           | $\oslash$ $\times$           | £         |
| Web Proxy                                                              | 4 HQ 10.33.1.X              | 10.33.1.0/255.255.255.0     | Network | VPN 🔓         | $\oslash$ ×                  | £         |
| Dynamic DNS                                                            | 5 HQ 10.40.40.X             | 10.40.40.0/255.255.255.0    | Network | VPN           |                              | £         |
| Card     SonicPoint                                                    | 6 Site A 192.168.130.X      | 192.168.130.0/255.255.255.0 | Network | VPN           | $\oslash$ ×                  | S         |
| Firewall                                                               | 7 Site A 192.168.133.X      | 192.168.133.0/255.255.255.0 | Network | VPN           |                              | S         |
| VoIP                                                                   | 8 Site A 30.30.30.X         | 30.30.30.0/255.255.255.0    | Network | VPN           |                              | Σ         |
| Application Firewall     Application Firewall     Application Firewall | 9 Site B 192.168.30.X       | 192.168.30.0/255.255.255.0  | Network | LAN           |                              | ۶         |
| SSLVPN                                                                 | 10 Site B 192.168.33.X      | 192.168.33.0/255.255.255.0  | Network | LAN           |                              | S         |
| ► 🚇 Users                                                              | 11 Site B 192.168.42.X      | 192.168.42.0/255.255.255.0  | Network | LAN           |                              | Σ         |
| 🕨 📰 High Availability                                                  | 12 Site B 20.20.20.X        | 20.20.20.0/255.255.255.0    | Network | LAN           |                              | £         |
| Security Services                                                      | 13 Site B Router 20.20.20.2 | 20.20.20.2/255.255.255.255  | Host    | LAN           |                              | S         |

# 5.20. Group Address Objects based on site within topology

| 5.20.1 | rom the Network $\rightarrow$ Address Objects, click on the Add Group button and enter a uname for the site and highlight all related Address Objects (created in Steps 5.19.1) and lick $\rightarrow$ to add to group.                                                                                                    |  |
|--------|----------------------------------------------------------------------------------------------------|--|
|        | Name:         Remote Site B Networks           HQ 10.20.20.X         Image: A structure           HQ 10.30.1.X         Image: A structure           HQ 10.30.1.X         Image: A structure           HQ 10.40.40.X         Image: A structure           M0 IP         Image: A structure           M0 Subnet         Image: A structure           Site A structure         Image: A structure           Site A structure         Image: A structure           Site A structure         Image: A structure |  |
|        | Ready OK Cancel                                                                                                    |  |
| 5.20.2 | epeat for all sites within network structure as shown in Figure 1.                                                                                                    |  |

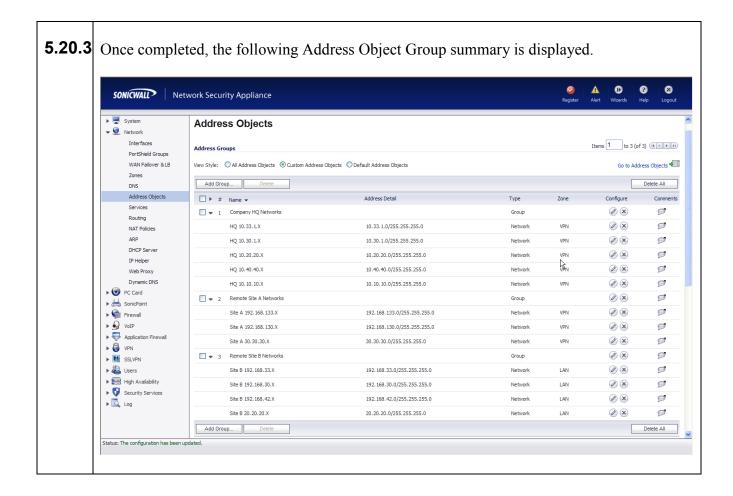

#### 5.21. Define routes for 'local' networks.

Configure the routing information for all the LAN subnets not directly connected to the Remote Site B SonicWALL NSA 240.

| 5.21.1 | From the Network → Routing, of (Source, Destination, Service, Continue. | click on the <b>Add</b> button and enter route information<br><b>Gateway</b> , and <b>Interface</b> ) for each LAN subnet. Click <b>OK</b> to |
|--------|-------------------------------------------------------------------------|----------------------------------------------------------------------------------------------------|
|        | SONICWALL                                                               | Network Security Appliance                                                                                                    |
|        | Gener                                                                   | al                                                                                                    |
|        | Route Pol                                                               | licy Settings                                                                                                    |
|        | Source:                                                                 | Any                                                                                                    |
|        | Destination                                                             | Site B 192.168.30.X                                                                                                    |
|        | Service:                                                                | Any                                                                                                    |
|        | Gateway:                                                                | Site B Router 20.20.20.2                                                                                                    |
|        | Interface:                                                              | X0                                                                                                    |
|        | Metric:                                                                 | 1                                                                                                    |
|        | Comment:                                                                |                                                                                                    |
|        | Disable                                                                 | route when the interface is disconnected                                                                                                    |
|        | Allow Vi                                                                | PN path to take precedence                                                                                                    |
|        | Ready                                                                   |                                                                                                    |
|        | Ready                                                                   | OK Cancel Help                                                                                                    |
|        |                                                                         |                                                                                                    |
|        |                                                                         |                                                                                                    |
| 5.21.2 | Repeat for each LAN subnet.                                             |                                                                                                    |

|                                                                                                    | etwork Sect              | urity Applia                    | nce                                                                                         |                                 |                                                                                                    |                                  |                    | 🧭<br>Register         | Alert Wiza |        |
|----------------------------------------------------------------------------------------------------|--------------------------|---------------------------------|---------------------------------------------------------------------------------------------|---------------------------------|----------------------------------------------------------------------------------------------------|----------------------------------|--------------------|-----------------------|------------|--------|
| ▶ 🖳 System                                                                                                    | X3 (N/A)                 |                                 |                                                                                             |                                 | Disabled                                                                                               |                                  |                    | Ø                     |            |        |
| 👻 👱 Network                                                                                                    | X4 (N/A)                 |                                 |                                                                                             |                                 | Disabled                                                                                               |                                  |                    | Ø                     |            |        |
| Interfaces                                                                                                    | X5 (N/A)                 |                                 |                                                                                             |                                 | Disabled                                                                                               |                                  |                    | Ø                     |            |        |
| PortShield Groups<br>WAN Failover & LB                                                                                                    | X6 (N/A)                 |                                 |                                                                                             |                                 | Disabled                                                                                               |                                  |                    | Ø                     |            |        |
| Zones                                                                                                    | X7 (N/A)                 |                                 |                                                                                             |                                 | Disabled                                                                                               |                                  |                    | Ø                     |            |        |
| DNS                                                                                                    | X8 (N/A)                 |                                 |                                                                                             |                                 | Disabled                                                                                               |                                  |                    | Ø                     |            |        |
| Address Objects<br>Services                                                                                                    | M0 (WAN)                 |                                 |                                                                                             |                                 | Disabled                                                                                               |                                  |                    | Ø                     |            |        |
| ARP<br>DHCP Server<br>IP Helper                                                                                                    | Route Pol<br>View Style: |                                 | Custom Policies                                                                             |                                 | R                                                                                                    |                                  |                    |                       |            |        |
| Web Proxy                                                                                                    | #                        | Source                          | Destination                                                                                 | Service                         | Gateway                                                                                                | Interface                        | Metric             | Priority              | Comment    | Config |
| Dynamic DNS                                                                                                    | <b>1</b>                 | Any                             | 255.255.255.255/32                                                                          | Any                             | 0.0.0.0                                                                                                | xo                               | 20                 | 1                     | Ø          | 0      |
|                                                                                                    |                          |                                 |                                                                                             |                                 |                                                                                                    |                                  |                    |                       | Ø          |        |
| PC Card                                                                                                    | 2                        | Any                             | Default Gateway                                                                             | Any                             | 0.0.0.0                                                                                                | X1                               | 20                 | 2                     |            |        |
| PC Card      Card     | 2                        | Any<br>Any                      | Default Gateway<br>Site B 192.168.30.X                                                      | Any<br>Any                      | 0.0.0.0<br>Site B Router 20.20.20.2                                                                    | X1<br>X0                         | 20                 | 2                     | D          |        |
| ▶ 📥 SonicPoint                                                                                                    |                          |                                 |                                                                                             |                                 |                                                                                                    |                                  |                    |                       | D          | Ø      |
| <ul> <li>▶</li></ul>                                                                                                    | 3                        | Any                             | Site B 192.168.30.X                                                                         | Any                             | Site B Router 20.20.20.2                                                                               | XO                               | 1                  | 3                     | A          | 0      |
| ▶                                                                                                    | 3<br>4                   | Any<br>Any                      | Site B 192.168.30.X<br>Site B 192.168.42.X                                                  | Any<br>Any                      | Site B Router 20.20.20.2<br>Site B Router 20.20.20.2                                                   | X0<br>X0                         | 1                  | 3<br>4                | n<br>n     |        |
| <ul> <li>▶</li></ul>                                                                                                    | 3<br>4<br>5              | Any<br>Any<br>Any               | Site B 192.168.30.X<br>Site B 192.168.42.X<br>Site B 192.168.33.X                           | Any<br>Any<br>Any               | Site B Router 20.20.20.2<br>Site B Router 20.20.20.2<br>Site B Router 20.20.20.2                       | x0<br>x0<br>x0                   | 1<br>1<br>1        | 3<br>4<br>5           | -          |        |
| SonicPoint     SonicPoint     General     General     General     General     General     General     Societation Firewall     General     Societation Firewall     General     General     Gener | 3<br>4<br>5<br>6<br>7    | Any<br>Any<br>Any<br>Any        | Site B 192.168.30.X<br>Site B 192.168.42.X<br>Site B 192.168.33.X<br>X0 Subnet              | Any<br>Any<br>Any<br>Any<br>Any | Site B Router 20.20.20.2<br>Site B Router 20.20.20.2<br>Site B Router 20.20.20.2<br>0.0.0.0            | xo<br>xo<br>xo<br>xo             | 1<br>1<br>1<br>20  | 3<br>4<br>5<br>6      | ø          |        |
| SonicPoint     SonicPoint     S | 3<br>4<br>5<br>6         | Any<br>Any<br>Any<br>Any<br>Any | Site B 192.168.30.X<br>Site B 192.168.42.X<br>Site B 192.168.33.X<br>X0 Subnet<br>X1 Subnet | Any<br>Any<br>Any<br>Any<br>Any | Site B Router 20.20.20.2<br>Site B Router 20.20.20.2<br>Site B Router 20.20.20.2<br>0.0.0.0<br>0.0.0.0 | x0<br>x0<br>x0<br>x0<br>x0<br>x1 | 1<br>1<br>20<br>20 | 3<br>4<br>5<br>6<br>7 | 9          |        |

## 5.22. Configure VoIP settings.

| SONICWALL                                                                         | Network Security Appliance                                                                                                    |  |
|-----------------------------------------------------------------------------------|----------------------------------------------------------------------------------------------------|--|
| System     System     System     System     O     PO Card                         | VolP /<br>Settings                                                                                                    |  |
| ▶ 📥 SonicPoint ▶ 🏫 Firewall                                                       | Cancel                                                                                                    |  |
| VoIP                                                                              | General Settings                                                                                                    |  |
| Call Status<br>► ↓ Application Firewal<br>► ↓ ↓ ↓ ↓ ↓ ↓ ↓ ↓ ↓ ↓ ↓ ↓ ↓ ↓ ↓ ↓ ↓ ↓ ↓ |                                                                                                    |  |
|                                                                                   | Enable H. 323 Transformations      Only accept incoming calls from Gatekeeper      Enable LDAP ILS Support  H. 323 Signaling/Media inactivity time out (seconds):      300  Default WAN/DMZ Gatekeeper IP Address:      0.0.0.0 |  |

## 5.23. Create VPN policies

For each site within the network structure, create a VPN policy to allow secure communication between SonicWALL appliances.

| 23.1 |                |                                   |                    |                                   |                 | In this popup enter<br>nfirm Shared Secre |
|------|----------------|-----------------------------------|--------------------|-----------------------------------|-----------------|-------------------------------------------|
|      | Click the Netv | <b>vork</b> tab to continu        | ue.                |                                   |                 |                                           |
|      |                | SONICWALL   Network S             | Security Appliance |                                   |                 |                                           |
|      |                | General Net                       | work Proposal      | ls Advanced                       |                 | _                                         |
|      |                | Security Policy                   |                    |                                   |                 |                                           |
|      |                | Authentication Method:            |                    | IKE using Preshare<br>SiteB_To_HQ | ed Secret 💌     |                                           |
|      |                | IPsec Primary Gateway Name        | e or Address:      | 40.40.40.1                        |                 |                                           |
|      |                | IPsec Secondary Gateway N         | ame or Address:    | 0.0.0.0                           |                 |                                           |
|      |                | IKE Authentication Shared Secret: | •••••              |                                   |                 |                                           |
|      |                | Confirm Shared Secret:            | •••••              |                                   | Mask Shared Sec | ret                                       |
|      |                | Local IKE ID:<br>Peer IKE ID:     | IP Address         | ✓                                 |                 |                                           |
|      |                |                                   |                    |                                   |                 |                                           |
|      |                |                                   | k}                 |                                   |                 |                                           |
|      |                |                                   | -                  |                                   |                 |                                           |
|      |                | Ready                             |                    | ОК                                | Cancel          | Help                                      |
|      |                |                                   |                    |                                   |                 |                                           |

Specify subnets accessible over the VPN tunnel.

#### 5.23.2

Within the **Choose local network from list** scroll list, select the Address Object Group (created in **Step 5.20.1**) for this site. Within the **Choose remote network from list** scroll list, select the Address Object Group (created in **Step 5.20.2**) for the remote site. Click the **Advanced** tab to continue.

| General Network                                                                                                    | Proposals Advanced                         |
|----------------------------------------------------------------------------------------------------|--------------------------------------------|
| Local Networks                                                                                                    |                                            |
| <ul> <li>Choose local network from list</li> <li>Local network obtains IP addresse</li> <li>Any address</li> </ul> | Remote Site B Networks                     |
| Destination Networks                                                                                               |                                            |
| O Use this VPN Tunnel as default roo                                                                               | ute for all Internet traffic               |
| O Destination network obtains IP ad                                                                                | dresses using DHCP through this VPN Tunnel |
| Ochoose destination network from                                                                                   | list Company HQ Networks                   |
| k,                                                                                                    |                                            |
| νş                                                                                                    |                                            |
| Ready                                                                                                    |                                            |

| SONICWALL Network Security Appliance                       |  |
|------------------------------------------------------------|--|
| General Network Proposals Advanced                         |  |
|                                                            |  |
| Advanced Settings                                          |  |
| Suppress automatic Access Rules creation for VPN Policy    |  |
| Require authentication of VPN dients by XAUTH              |  |
| User group for XAUTH users:Select a user group             |  |
| Enable Windows Networking (NetBIOS) Broadcast              |  |
| Enable Multicast                                           |  |
| Apply NAT Policies                                         |  |
| Translated Local Network:Select Translated Local Network Y |  |
| Translated Remote Network:Select Translated Remote Network |  |
| Management via this SA:                                    |  |
| User login via this SA:                                    |  |
| Default LAN Gateway (optional): 0.0.0.0                    |  |
| VPN Policy bound to:                                       |  |
|                                                            |  |
|                                                            |  |
| Ready                                                      |  |
|                                                            |  |

| SONICWALL                                                                                                    | Network Security Appliance                                                                                        |                       |                                                                                                    | 🤗 🖌<br>Register A                                                                                   | A D<br>Nert Wizards | ?<br>Help               |
|----------------------------------------------------------------------------------------------------|----------------------------------------------------------------------------------------------------|-----------------------|----------------------------------------------------------------------------------------------------|----------------------------------------------------------------------------------------------------|---------------------|-------------------------|
| <ul> <li>▶ ♥ System</li> <li>▶ ♥ Network</li> <li>▶ ♥ PC Card</li> <li>▶ ₩ SonicPoint</li> <li>▶ ♥ Firewall</li> </ul> | VPN /<br>Settings                                                                                                 |                       |                                                                                                    |                                                                                                    |                     |                         |
| ►                                                                                                    | VPN Global Settings  C Enable VPN Unique Firewall Identifier: 0017C52BE3F5                                        | i                     |                                                                                                    |                                                                                                    |                     |                         |
| Advanced                                                                                                    |                                                                                                    |                       |                                                                                                    |                                                                                                    |                     |                         |
| DHCP over VPN<br>L2TP Server                                                                                           | VPN Policies                                                                                                    |                       | Start Table Refresh 🛞 Refre                                                                                                    | sh Interval 10 Items per page 50 Item                                                               | ms 1 to 4           | (of 4) (14 4            |
| L2TP Server                                                                                                    | VPN Policies                                                                                                    | Gateway               | Start Table Refresh 🛞 Refree                                                                                                    | sh Interval 10 Items per page 50 Iter<br>Crypto Suite                                               | ms 1 to 4           |                         |
| LZTP Server                                                                                                    |                                                                                                    | Gateway               | -                                                                                                    |                                                                                                    |                     | (of 4) (of 4) Configure |
| L2TP Server                                                                                                    | # Name                                                                                                    | Gateway               | -                                                                                                    | Crypto Suite                                                                                        | Enable              | Configure               |
| LZTP Server                                                                                                    | # Name 1 WAN GroupVPN                                                                                             | Gateway<br>40.40.40.1 | -                                                                                                    | Crypto Suite<br>ESP: 3DES/HMAC SHA1 (IKE)                                                           | Enable              | Configure               |
| L2TP Server                                                                                                    | #     Name       1     WAN Group/PN       2     WLAN Group/PN                                                     | 40.40.1               | Destinations<br>10.33.1.0 - 10.33.1.255<br>10.30.1.0 - 10.30.1.255<br>10.0.30.0 - 10.20.20.255<br>10.40.40.0 - 10.40.40.255<br>10.10.10.0 - 10.10.10.255<br>192.168.133.0 - 192.168.133.255<br>192.168.130.0 - 192.161.30.255 | Grypto Suite<br>ESP: 3DES/HMAC SHA1 (IKE)<br>ESP: 3DES/HMAC SHA1 (IKE)                              | Enable              | Configure               |
| L2TP Server                                                                                                    | #         Name           1         WAN GroupVPN           2         WLAN GroupVPN           3         SiteB_To_HQ | 40,40,40,1            | Destinations<br>10.33.1.0 - 10.33.1.255<br>10.30.1.0 - 10.30.1.255<br>10.40.20.0 - 10.30.20.255<br>10.40.40 - 10.40.40.255<br>10.10.10.0 - 10.10.10.255<br>192.168.133.0 - 192.168.133.255<br>192.268.130.0 - 192.168.130.255 | Crypto Suite<br>ESP: 30E5/HMAC SHA1 (IKE)<br>ESP: 30E5/HMAC SHA1 (IKE)<br>ESP: 30E5/HMAC SHA1 (IKE) | Enable              | Configure               |

## 5.24. Save settings

| 5.24.1 | Save settings<br>From the System > Settings, click on the Export Settings button to save the SonicWALL<br>appliance configuration.                                                   |  |
|--------|----------------------------------------------------------------------------------------------------|--|
|        | SONICWALL Network Security Appliance                                                                                                    |  |
|        | You can export the current configuration of your SonicWALL to a file. The file can be imported<br>by the same SonicWALL or used to clone a configuration across multiple SonicWALLs. |  |
|        | The default name of the file will be 'sonicwall-NSA_240-5_2_0_1-210.exp'.                                                                                                    |  |
|        | Export Cancel                                                                                                    |  |
|        |                                                                                                    |  |

Solution & Interoperability Test Lab Application Notes ©2009 Avaya Inc. All Rights Reserved.

# 6. General Test Approach and Test Results

#### 6.1. Test Approach

All feature functionality test cases were performed manually. The general test approach entailed verifying the following list through the SonicWALL firewall VPNs:

- LAN/WAN connectivity between all locations
- Registration of Avaya IP Telephones with Avaya IP Office
- Verification of the Small Community Networking trunk between the two Avaya IP Offices.
- Verifying that DSCP and 802.1p Priority QoS values are not altered by the SonicWALL firewall VPNs.
- Verifying that Avaya VoiceMail Pro and MWI work properly.
- Retrieving Voicemail messages from Remote locations.
- Features Tested: attended/unattended transfer, conference call participation, conference call add/drop, multiple call appearances, caller ID operation, call forwarding unconditional, call forwarding on busy, call park, call pick-up, bridged call appearances

#### 6.2. Test Results

All feature functionality, serviceability, and performance test cases passed. The Multi-Site SonicWALL firewall VPN implementation yielded good voice quality and no calls were lost. The stability of the Avaya/ SonicWALL solution was successfully verified through performance and serviceability testing.

# 7. Verification Steps

While running through the SonicWALL firewall VPNs these verification steps can be run:

- 1. Check that the Avaya H.323 IP telephones have successfully registered with Avaya Communication Manager using the **list registered-station** command.
- 2. Place internal and external calls between the digital telephone and IP telephones at each site.

# 8. Conclusion

These Application Notes describe the configuration steps for integrating the SonicWALL UTM Firewalls with an Avaya telephony infrastructure using Avaya IP Office. For the configuration described in these Application Notes, VoIP traffic, voice features and Data traffic traversed the network properly through the SonicWALL firewall VPNs.

# 9. Additional References

The documents referenced below were used for additional support and configuration information.

This section references the Avaya documentation relevant to these Application Notes. The following Avaya product documentation is available at <u>http://support.avaya.com</u>

- [1] Avaya IP Office 4.2 Installation Manual, Document Number 15-601042
- [2] Avaya IP Office 4.2 Embedded Voicemail User Guide, Document Number 15-601067
- [3] Avaya <u>IP Office 4.2 Phone Manager User Guide</u>, Document Number 15-600988
- [4] Avaya <u>IP Office 4.2 Manager 6.2</u>, Document # 16-601443
- [5] Deskphone Value Edition 1600 Series IP Telephones Installation and Maintenance Guide, Document # 16-601443

The SonicWALL product documentation can be found at

[6] http://www.sonicwall.com/us/support/6832.html

# 10. Change History

| Ι | [ssue | Date    | Reason        |
|---|-------|---------|---------------|
| 1 | 0.1   | 9/25/09 | Initial issue |

#### ©2009 Avaya Inc. All Rights Reserved.

Avaya and the Avaya Logo are trademarks of Avaya Inc. All trademarks identified by ® and <sup>TM</sup> are registered trademarks or trademarks, respectively, of Avaya Inc. All other trademarks are the property of their respective owners. The information provided in these Application Notes is subject to change without notice. The configurations, technical data, and recommendations provided in these Application Notes are believed to be accurate and dependable, but are presented without express or implied warranty. Users are responsible for their application of any products specified in these Application Notes.

Please e-mail any questions or comments pertaining to these Application Notes along with the full title name and filename, located in the lower right corner, directly to the Avaya DevConnect Program at <u>devconnect@avaya.com</u>.